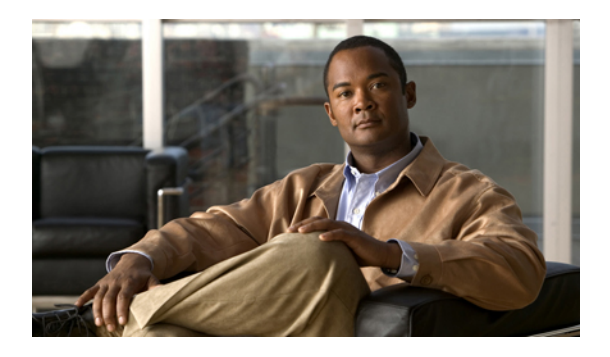

# **QoS Command Reference**

This chapter describes commands used to configure Quality of Service (QoS).

- [bandwidth,](#page-2-0) page 3
- [class](#page-5-0) , page 6
- [class-map,](#page-7-0) page 8
- match ip [precedence,](#page-10-0) page 11
- [match](#page-12-0) cos, page 13
- [match](#page-14-0) ip dscp, page 15
- match mpls [experimental](#page-16-0) topmost, page 17
- match [qos-group,](#page-17-0) page 18
- [platform,](#page-19-0) page 20
- police [\(policy](#page-21-0) map), page 22
- [policy-map,](#page-25-0) page 26
- [priority,](#page-27-0) page 28
- [service-policy,](#page-29-0) page 30
- set cos, [page](#page-31-0) 32
- set [discard-class,](#page-33-0) page 34
- set ip [dscp,](#page-35-0) page 36
- set ip [precedence,](#page-37-0) page 38
- set [qos-group,](#page-39-0) page 40
- [shape,](#page-41-0) page 42
- show [class-map,](#page-43-0) page 44
- show [policy-map,](#page-44-0) page 45
- show [policy-map](#page-46-0) class, page 47
- show [policy-map](#page-48-0) interface, page 49

• table-map (value [mapping\),](#page-50-0) page 51

### <span id="page-2-0"></span>**bandwidth**

To specify or modify the bandwidth allocated for a class belonging to a policy map, use the **bandwidth** command in policy-map class configuration mode. To remove the bandwidth specified for a class, use the **no** form of this command.

**bandwidth {***bandwidth-value* **| percent** *x%* **| remaining percent** *x%* **| remaining ratio** *ratio***}**

**no bandwidth {***bandwidth-value* **| percent** *x%* **| remaining percent** *x%* **| remaining ratio** *ratio***}**

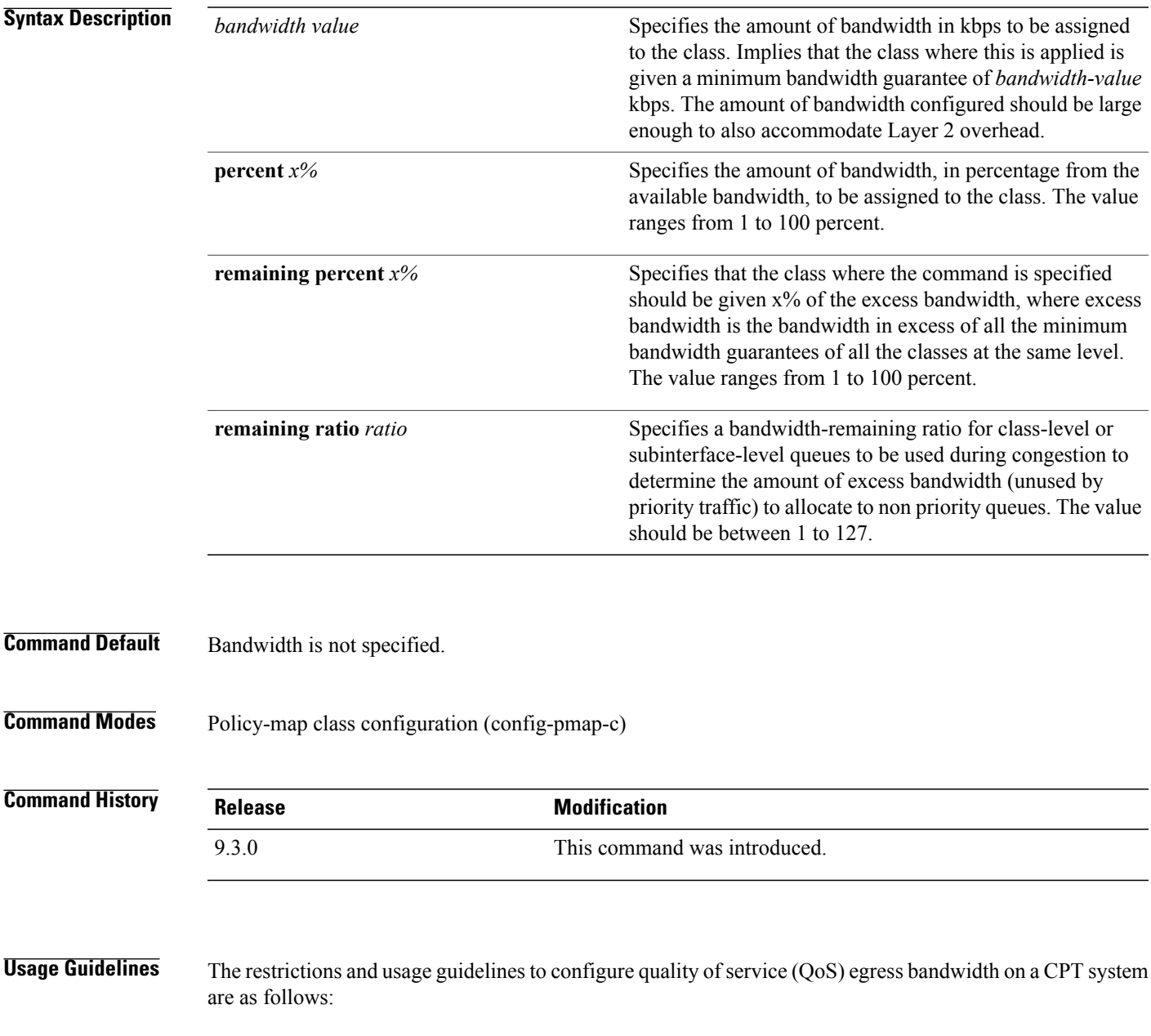

- Bandwidth action is not supported on classes with match criteria as qos-group 3 or 7, or multicast-priority class.
- The **bandwidth** command cannot be used in combination with Bandwidth Remaining Ratio (BRR) or Bandwidth Remaining Percentage (BRP) in a class-map or a policy-map.
- The system does not validate for the total CIR configured on all the targets under the various congestion points. Therefore, ensure that the total committed information rate (CIR) configured does not exceed the total bandwidth available:
	- Total CIR configured under a 1 Gbps interface shall not exceed 1 Gbps; this includes CIR in policy applied on interface as well as services on that interface.
	- Total CIR configured under a 10 Gbps interface shall not exceed 10 Gbps; this includes CIR in policy applied on interface as well as services on that interface.
	- Total CIR on all targets on a CPT 50 shelf shall not exceed 9.882 Gbps; this is the least bandwidth for a CPT 50 shelf in a scenario where only one of the interconnects for a CPT50 shelf is functional.
	- Total CIR on all the unicast targets on two SFP+ interfaces on a fabric card shall not exceed 13 Gbps. The same is applicable if two CPT 50 shelves are connected to the two SFP+ interfaces of the same fabric card.

The restrictions and usage guidelines to configure QoS egress bandwidth remaining ratio or bandwidth remaining percent on a CPT system are as follows:

- The **bandwidth remaining ratio and bandwidth remaining percent** command is not supported in combination with bandwidth action in a class-map or a policy-map.
- The **bandwidth remaining ratio and bandwidth remaining percent** command is not supported on classes with match criteria as qos-group 3 or 7 or multicast-priority class

BRR is implemented on logical interfaces using hierarchical policy-maps.

**Examples** The following example shows how to configure bandwidth remaining ratio at the egress:

```
Router(config)# policy-map BRR
Router(config-pmap)# class Test1
Router(config-pmap-c)# bandwidth remaining ratio 10
Router(config-pmap-c)# exit
Router(config-pmap)# class Test2
Router(config-pmap-c)# bandwidth remaining ratio 20
Router(config-pmap-c)# exit
Router(config-pmap)# class Test3
Router(config-pmap-c)# bandwidth remaining ratio 30
Router(config-pmap-c)# exit
Router(config-pmap)# class class-default
Router(config-pmap-c)#bandwidth remaining ratio 40
```
This example shows how to configure minimum bandwidth guarantee at the egress:

```
Router# config terminal
Router(config)# policy-map Test
Router(config-pmap)# class class-default
Router(config-pmap-c)# bandwidth 10000
Router(config-pmap-c)# exit
```
### **Related Commands**

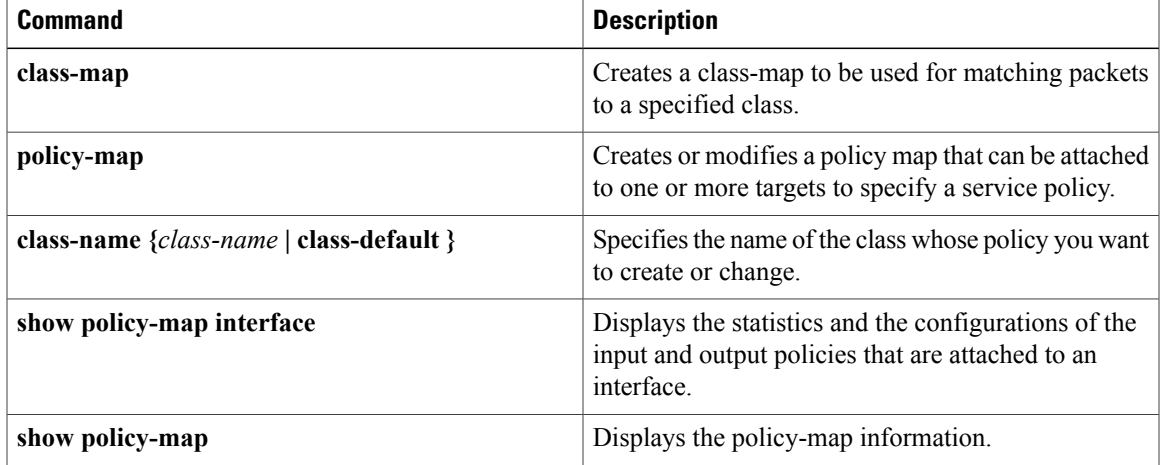

### <span id="page-5-0"></span>**class**

To specify the name of the class whose policy you want to create or change, or to specify the default class (commonly known as the **class-default** class) before you configure its policy, use the **class** command in policy-map configuration mode. To remove a class from the policy map, use the **no** form of this command.

**class {***class-name* **| class-default}**

**no class {***class-name* **| class-default}**

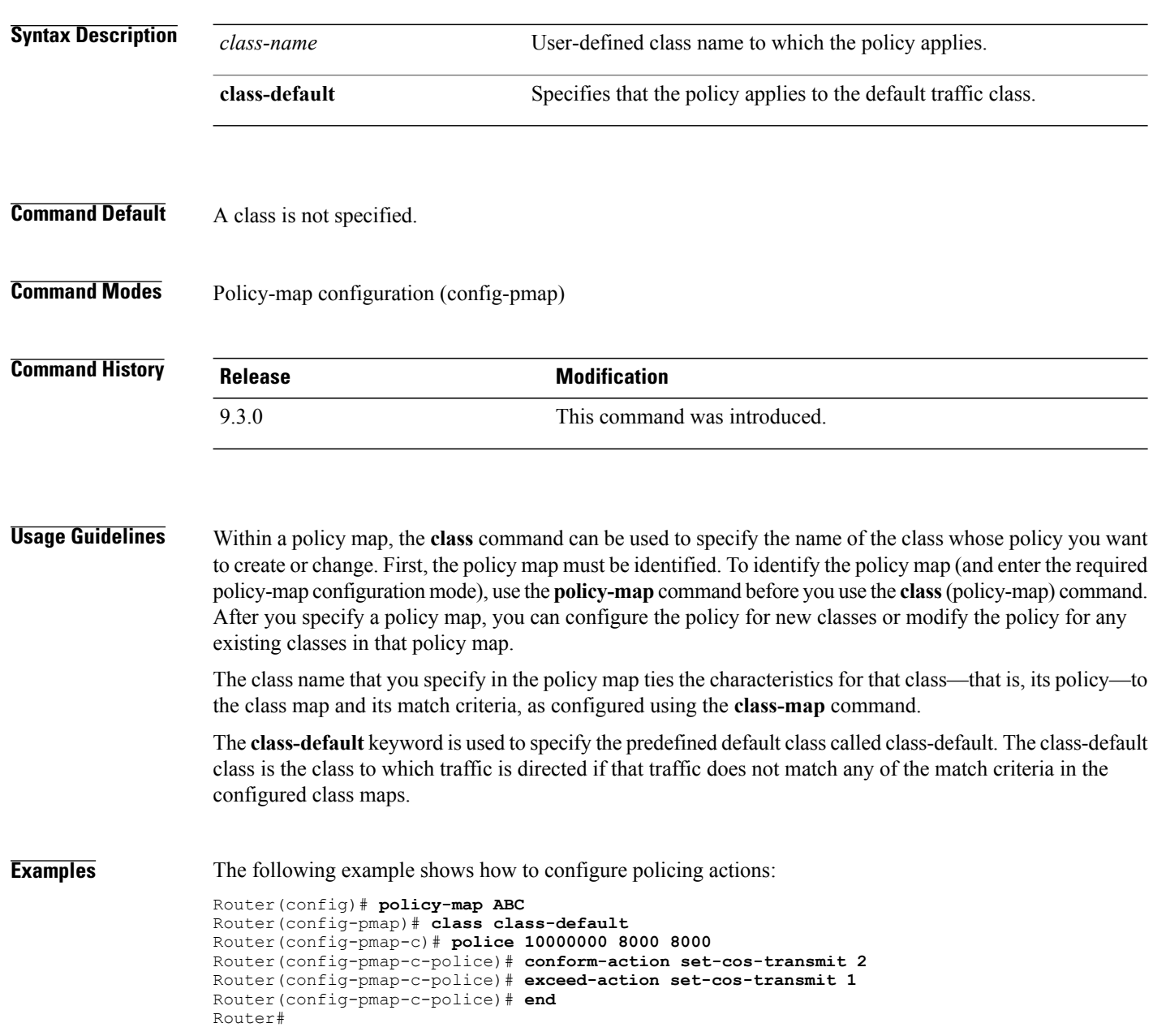

The following example shows how to configure a single rate 2-color policer:

```
Router(config)# policy-map 1r2c
Router(config-pmap)# class class-default
Router(config-pmap-c)# police 2000000
Router(config-pmap-c-police)# conform-action transmit
Router(config-pmap-c-police)# exceed-action drop
Router(config-pmap-c-police)# end
```
The following example shows how to configure a single rate, 2-color policer in class-default and a child policy:

```
Router# enable
Router# configure terminal
Router(config)# policy-map police5
Router(config-pmap)# class test18
Router(config-pmap-c)# service policy child-level
Router(config-pmap-c)# police cir 64000 50
```
### **Related Commands**

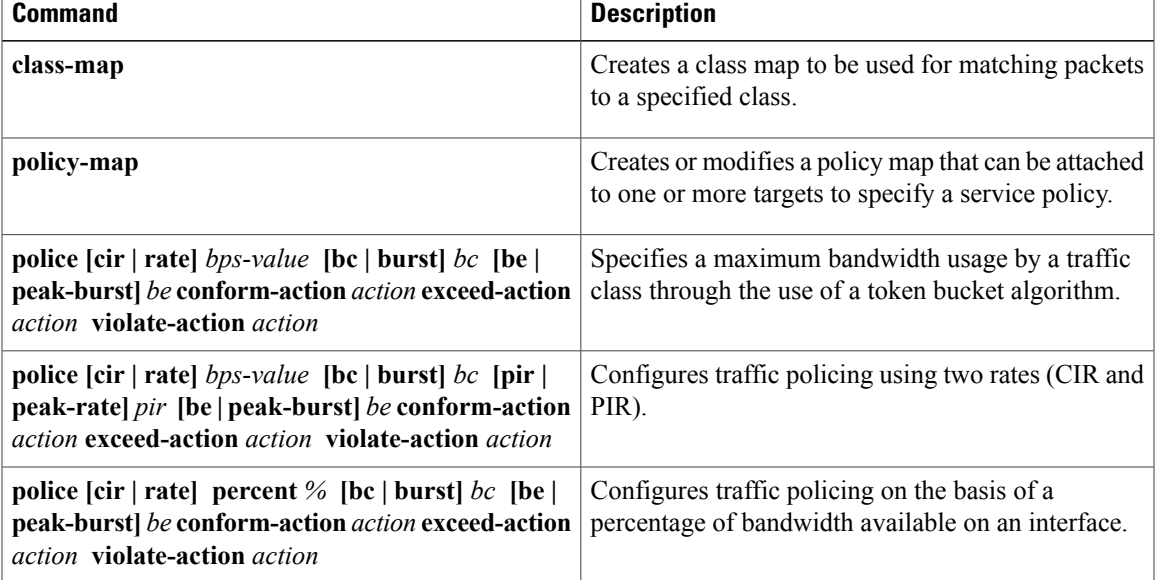

### <span id="page-7-0"></span>**class-map**

To create a class map to be used for matching packets to a specified class, use the **class-map** command in global configuration mode. To remove an existing class-map from the router, use the**no** form of this command. The **class-map** command enters class-map configuration mode in which you can enter one of the **match** commands to configure the match criteria for this class.

**class-map [match-any]** *class-map-name*

**no class-map [match-any]** *class-map-name*

**Syntax Description** [match-any] (Optional) Specifies that one of the match criterion must be met. Use this keyword only if you have to specify more than one match command. **[match-any]** Name of the class for the class-map. This argument is used for both the class-map and to configure a policy for the class in the policy map. The class name cannot contain spaces and can have a maximum of 40 alphanumeric characters. *class-map-name*

- **Command Default** Class-map is not configured by default.
- **Command Modes** Global configuration (config)

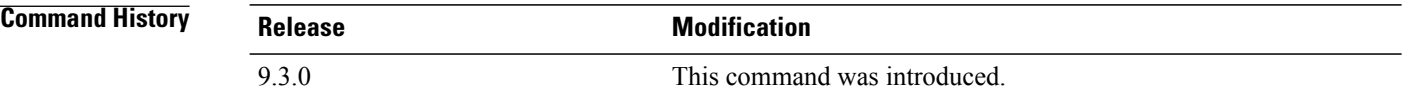

**Usage Guidelines** Use the **class-map** command to specify the class that you create or modify to meet the class-map match criteria. This command enters class-map configuration mode where you can enter one of the match commands to configure the match criteria for this class. Packets that arrive at either the input interface or the output interface (determined by how the **service-policy** command is configured) are checked against the match criteria configured for a class-map to determine if the packets belong to that class.

In the class-map configuration mode, the following configuration commands are available:

- **exit**—Used to exit from class-map configuration mode.
- **no**—Used to remove a match statement from a class-map.
- **match**—Used to configure classification criteria. The optional match subcommands and the description are listed in this table.

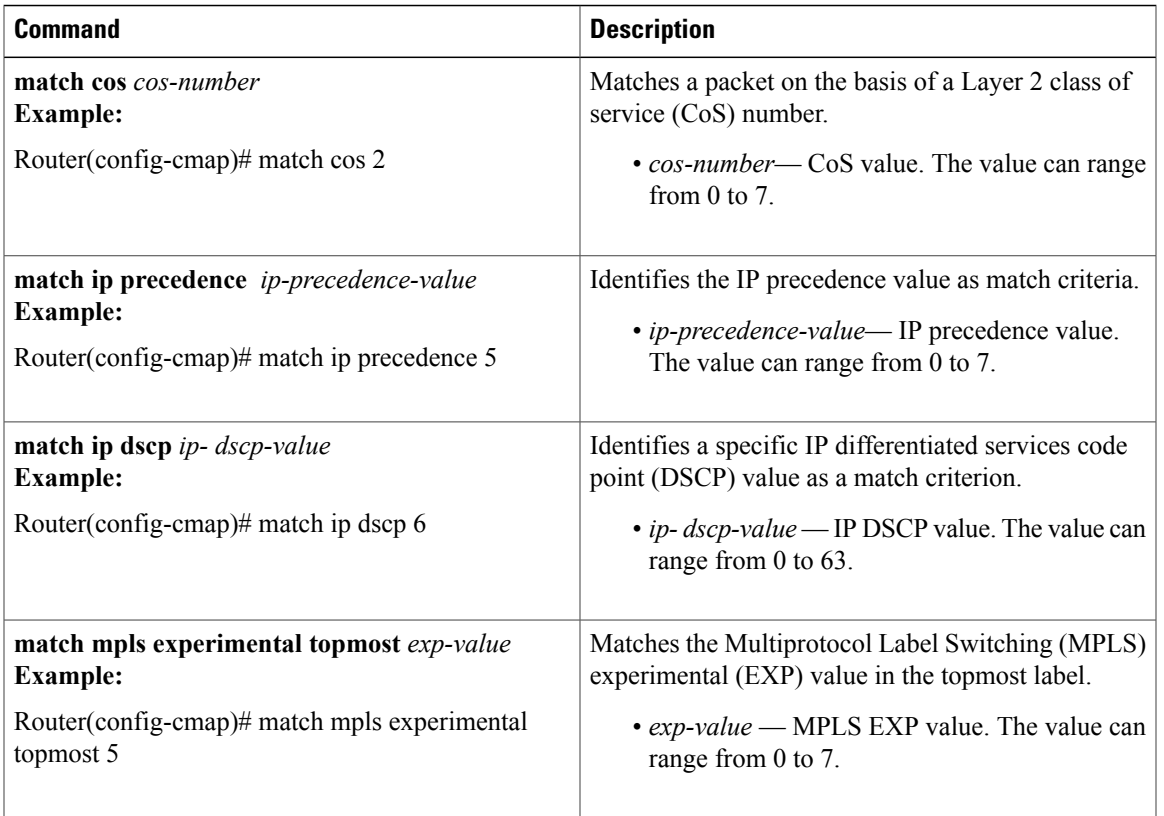

**Examples** The following example shows how to configure a class-map named ipp5, and enter a match statement for IP precedence 5:

```
Router# enable
Router# configure terminal
Router(config)# class-map ipp5
Router(config-cmap)# match ip precedence 5
```
The following example shows how to a configure class-map on multiple match statements:

```
Router# enable
Router# configure terminal
Router(config)# class-map match-any IPP
Router(config-cmap)# match ip precedence 3
Router(config-cmap)# match ip precedence 4
```
The following example shows how to display class-map information for a specific class-map:

```
Router# show class-map ipp5
```

```
class Map match-any ipp5 (id 1)
match ip precedence 5
```
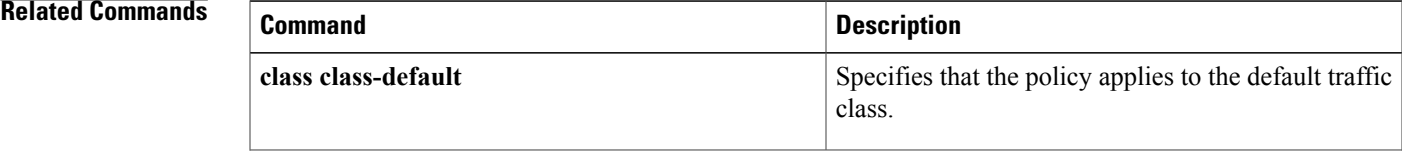

 $\mathbf{I}$ 

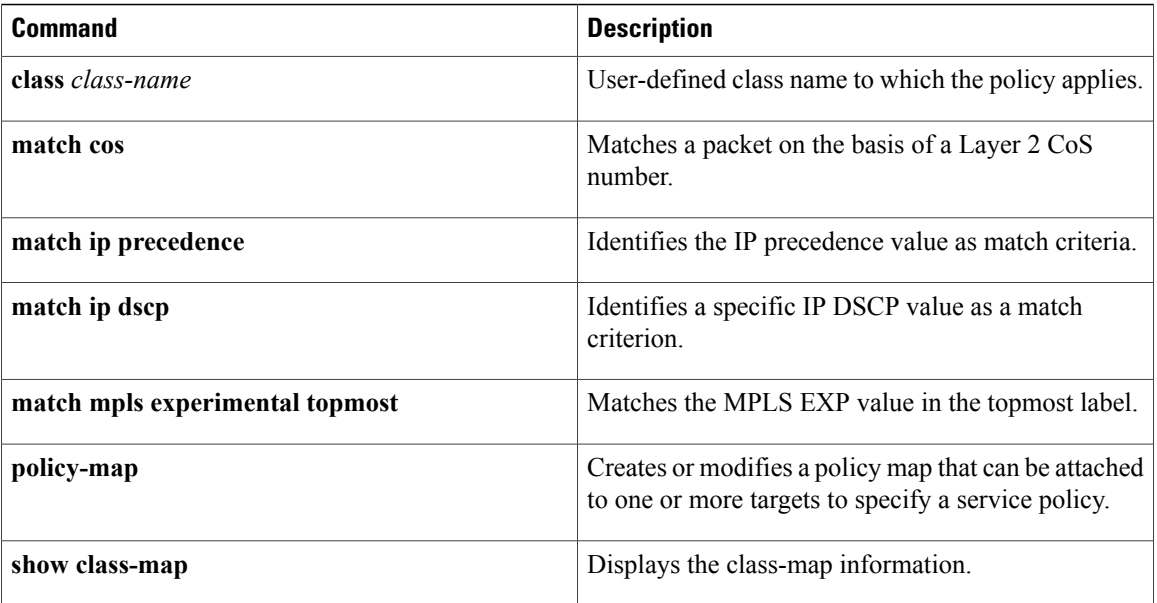

### <span id="page-10-0"></span>**match ip precedence**

To specify the IP precedence values to use as the match criteria, use the **match ip precedence** command in the class-map configuration mode. To remove IP precedence values from a class map, use the **no** form of this command.

**match [ip] precedence** *ip-precedence-value*

**no match [ip] precedence** *ip-precedence-value*

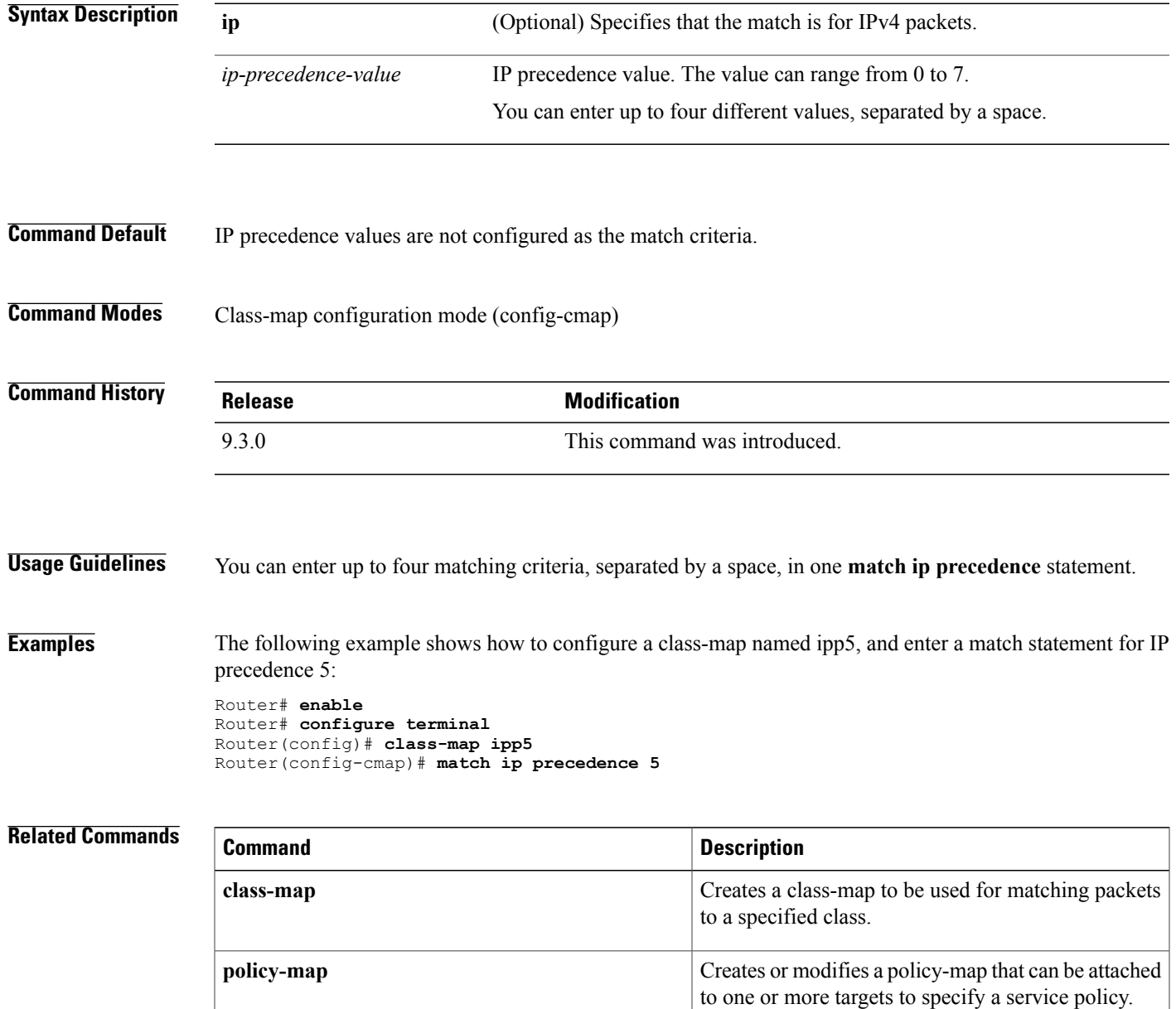

**Cisco CPT Command Reference Guide–CTC and Documentation Release 9.3 and Cisco IOS Release 15.1(01)SA** 

H

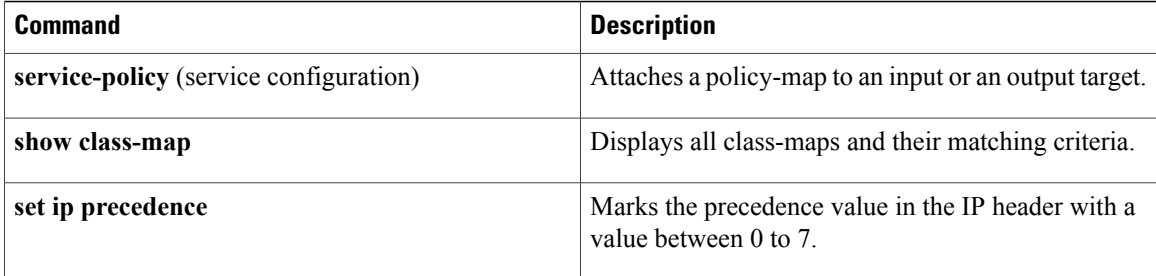

### <span id="page-12-0"></span>**match cos**

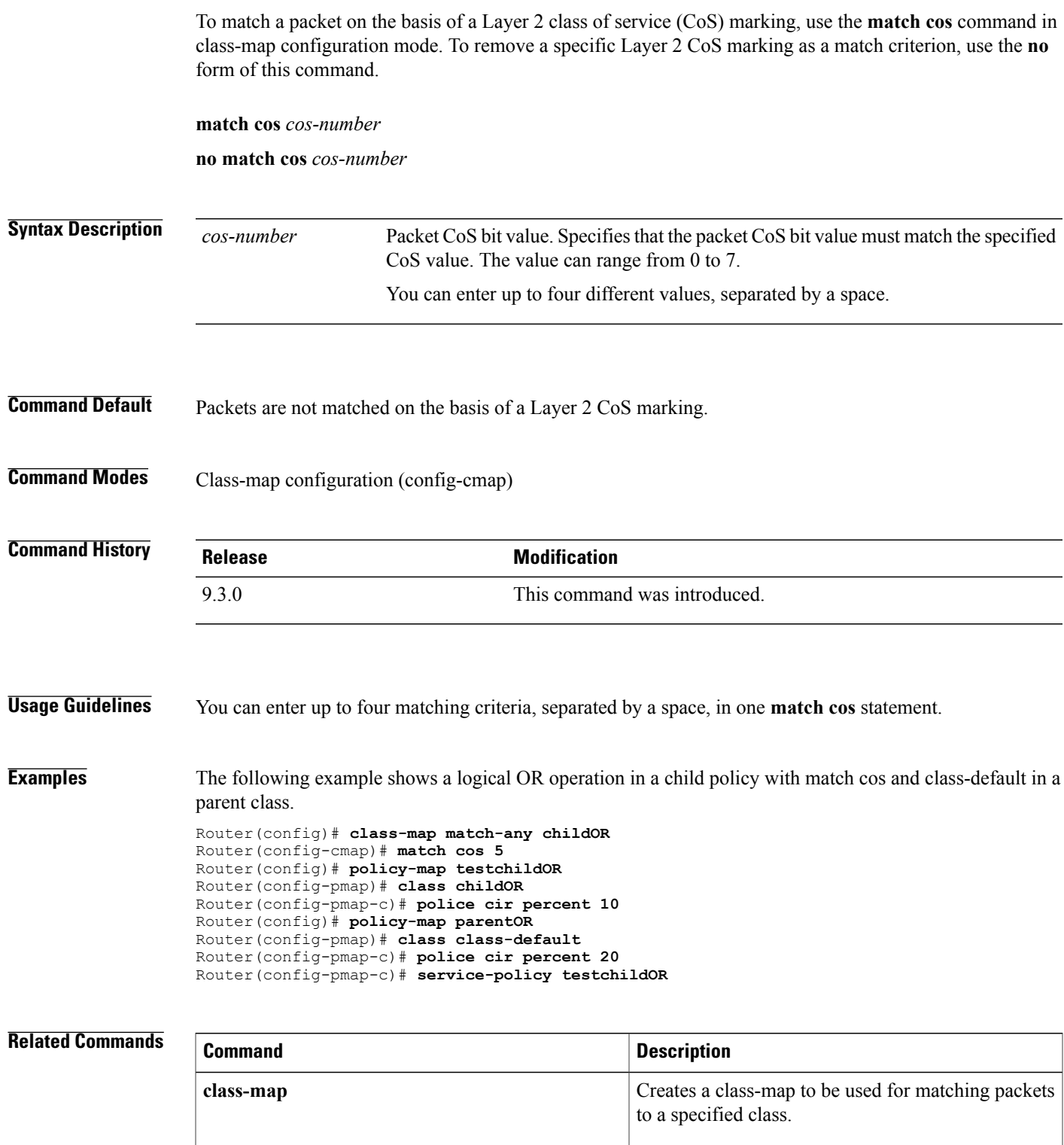

**Cisco CPT Command Reference Guide–CTC and Documentation Release 9.3 and Cisco IOS Release 15.1(01)SA** 

 $\mathbf l$ 

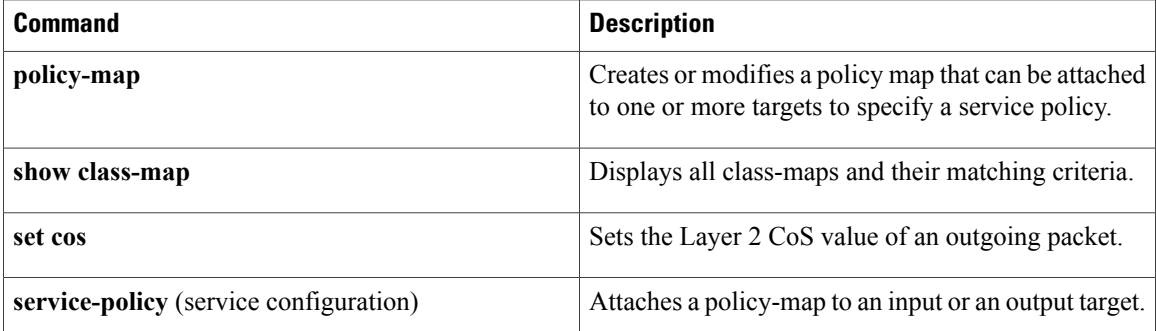

### <span id="page-14-0"></span>**match ip dscp**

To specify one or more differentiated service code point (DSCP) values as a match criterion, use the **match ip dscp** command in the class-map configuration mode. To remove a specific DSCP value from a class map, use the **no** form of this command.

**match [ip] dscp** *ip- dscp-value*

**no match [ip] dscp** *ip- dscp-value*

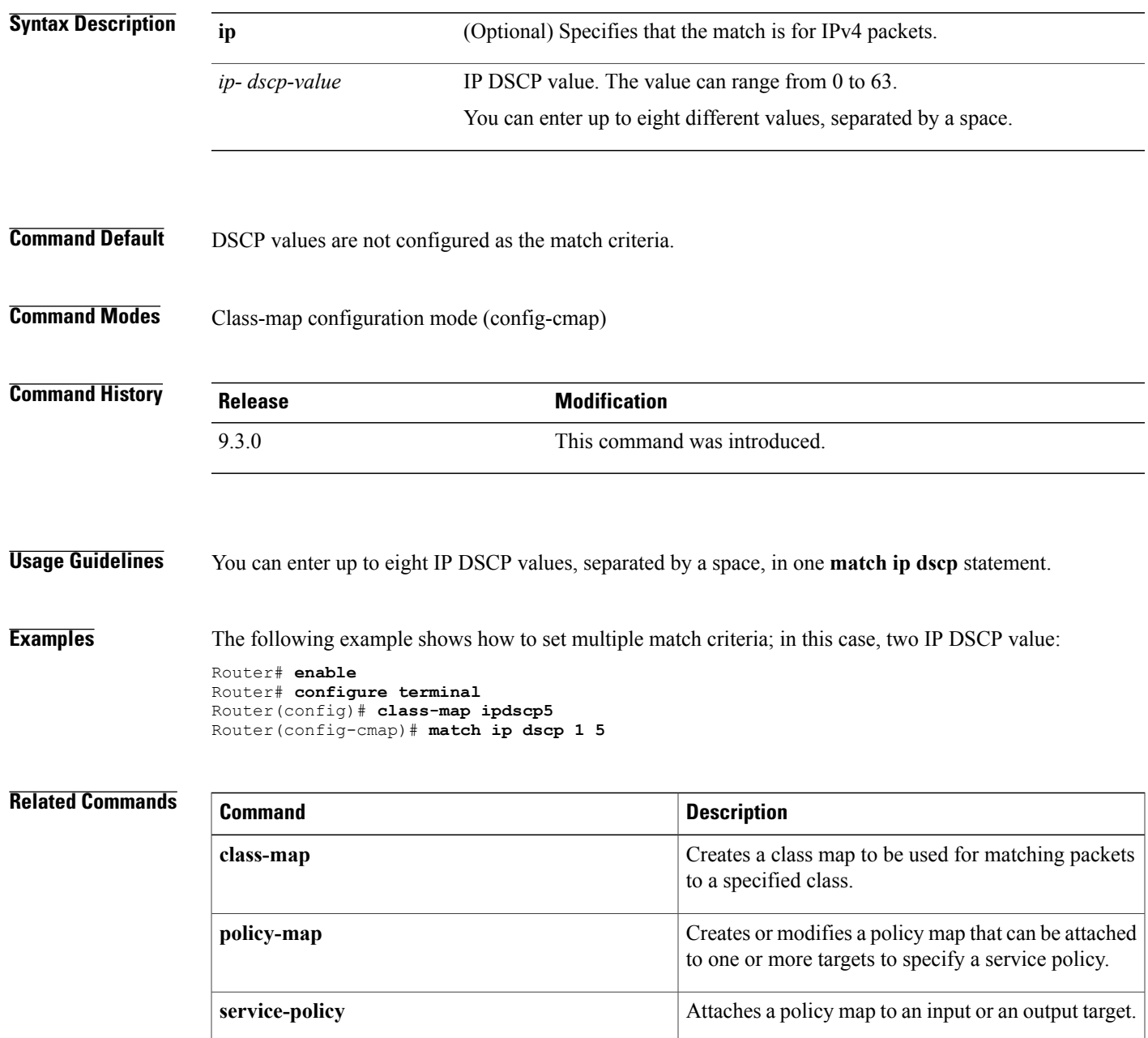

H

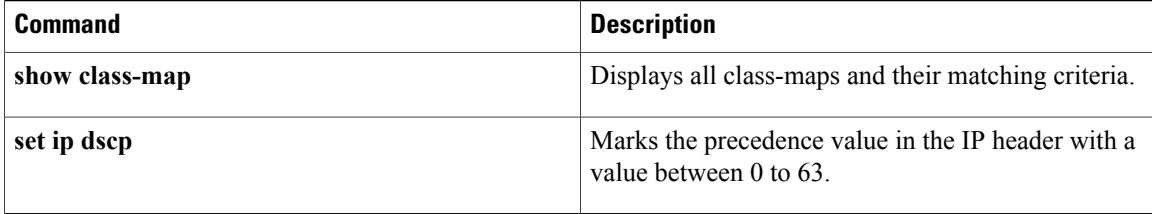

### <span id="page-16-0"></span>**match mpls experimental topmost**

To match the Multiprotocol Label Switching (MPLS) experimental (EXP) value in the topmost label header, use the **match mpls experimental topmost** command in the class-map configuration mode. To remove the EXP match criterion, use the **no** form of this command.

**match mpls experimental topmost** *exp-value*

**no match mpls experimental topmost** *exp-value*

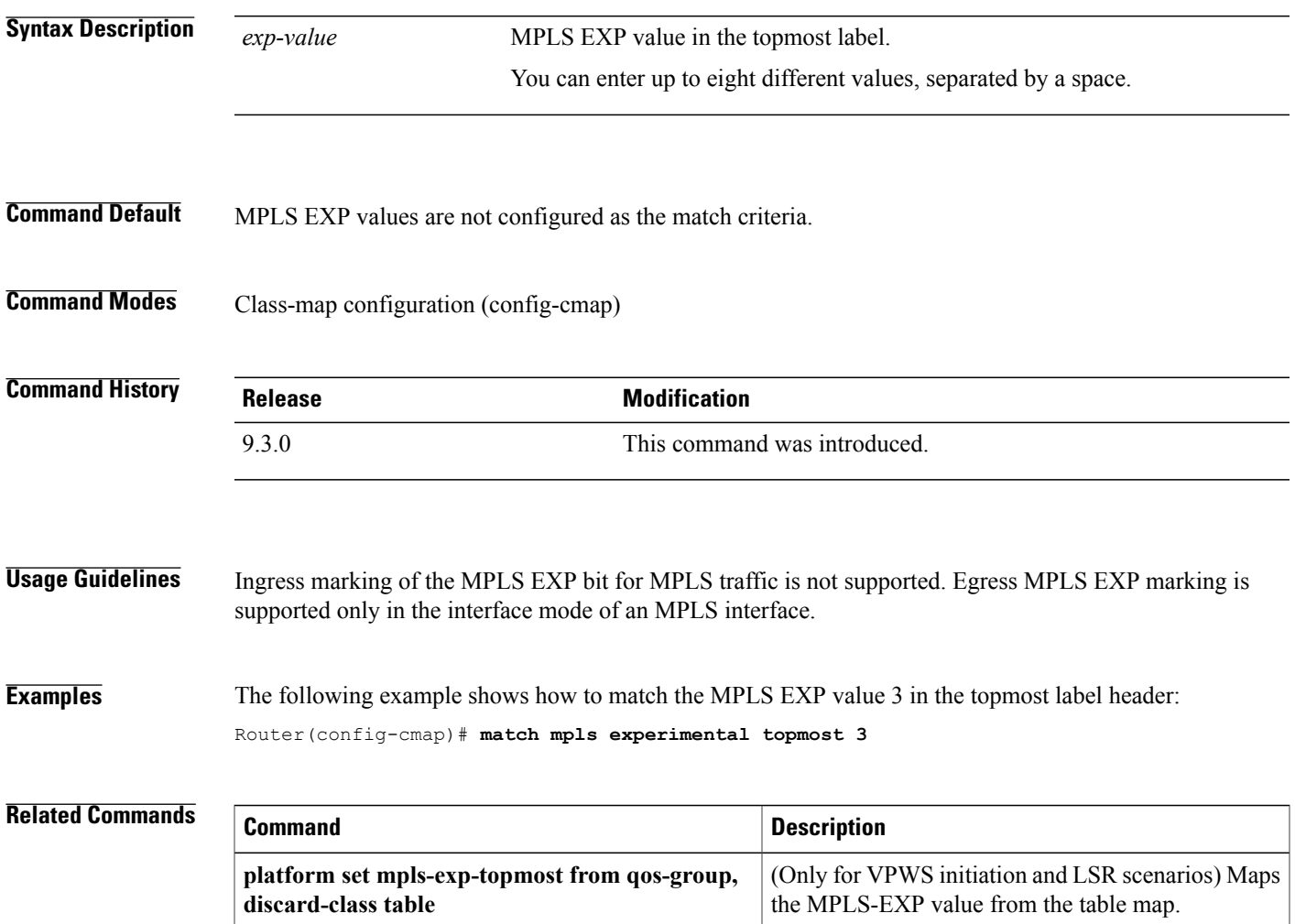

### <span id="page-17-0"></span>**match qos-group**

To match a packet on the basis of traffic class represented by the qos-group, use the **match qos-group** command in the class-map configuration mode. To remove the group-group value, use the **no** form of this command.

**match qos-group** *qos-group-value*

**no match qos group** *qos-group-value*

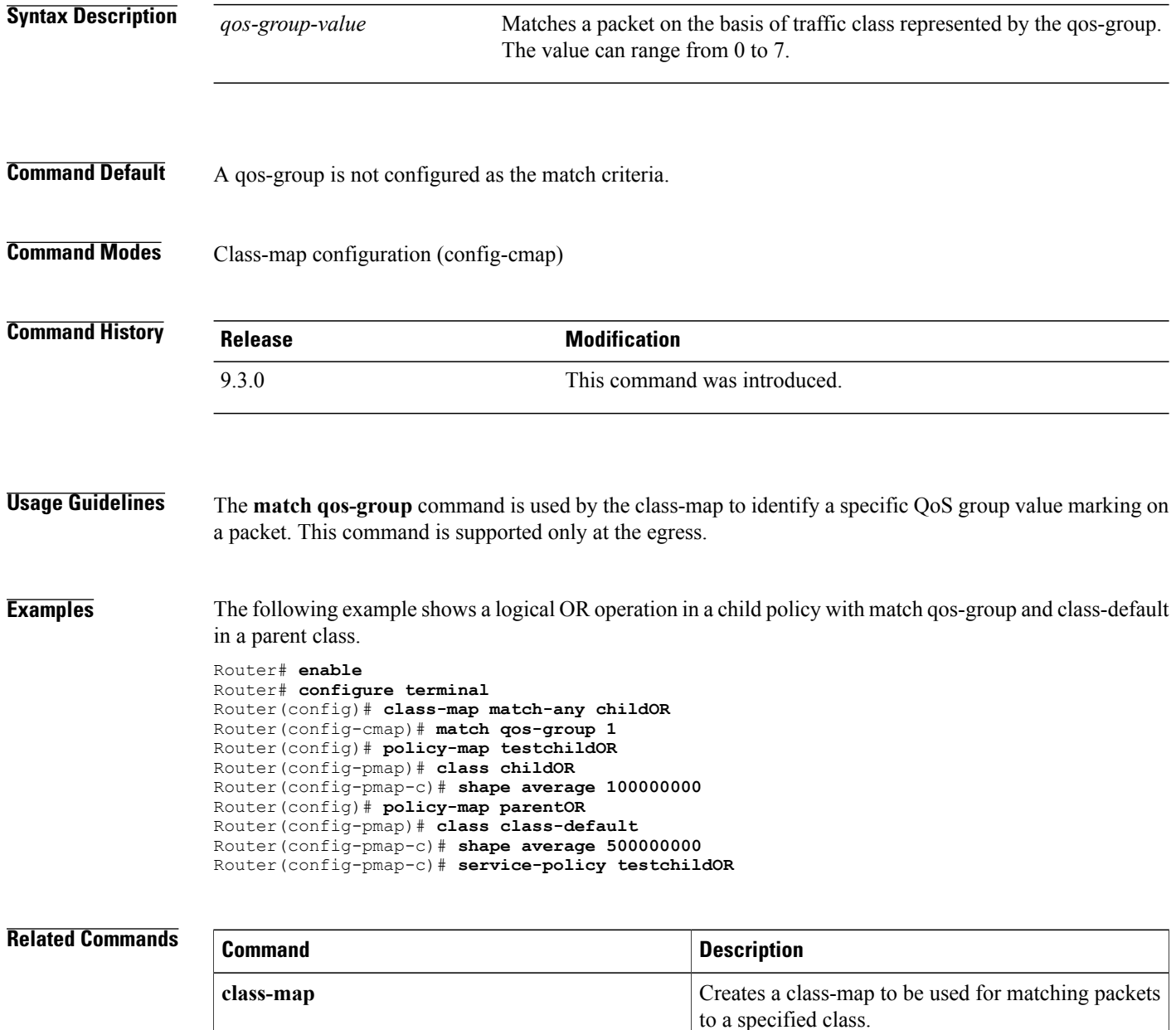

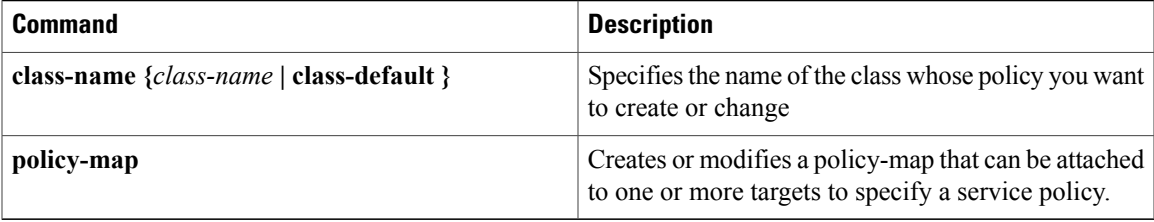

### <span id="page-19-0"></span>**platform**

To associate table maps at the egress to an interface for Virtual Private Wire Service (VPWS) initiation and Label Switching Router (LSR) scenarios use the **platform set mpls-exp-topmost from qos-group, discard-class table** *table-map-name* command in the service configuration mode. To remove the table maps from the interface at egress, use the **no** form of the command.

**platform set mpls-exp-topmost from qos-group, discard-class table** *table-map-name*

**no platform set mpls-exp-topmost from qos-group, discard-class table** *table-map-name*

To associate table maps at the egress to an interface for Virtual Private Wire Service (VPWS) termination use the **platform set cos from qos-group, discard-class table** *table-map-name table-map-name* command in the service configuration mode. To remove the table maps from the interface at egress, use the **no** form of the command .

**platform set cos from qos-group, discard-class table** *table-map-name*

**no platform set cos from qos-group, discard-class table** *table-map-name*

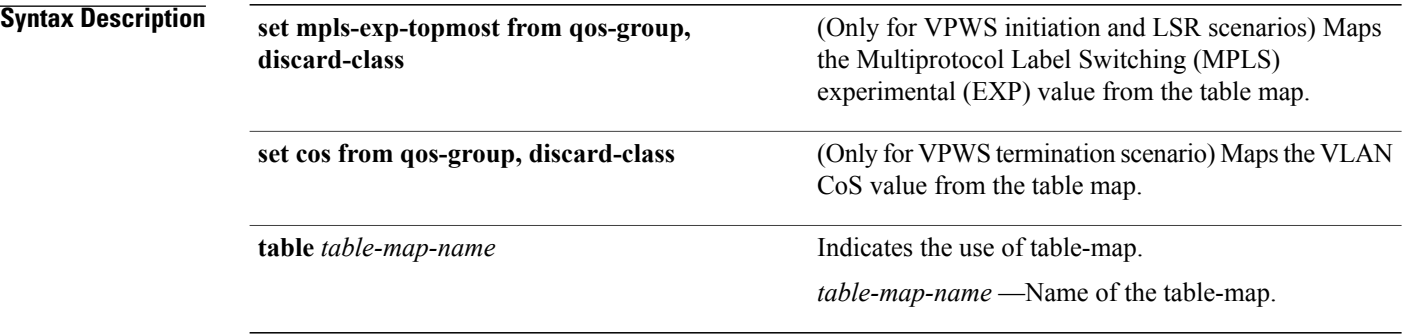

**Command Default** The table-maps are not associated to the interface.

**Command Modes** Service configuration mode (config-if-srv-instance).

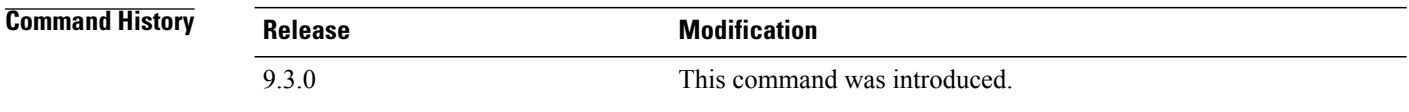

**Usage Guidelines** This command is used only during the VPWS initiation, LSR, and VPWS termination scenarios. The **platform set cos from qos-group** command is accepted at the service instance level.

**Examples** The following example shows how to map the MPLS-EXP value for VPWS initiation (that is, the frame contains MPLS header):

```
Router(config)# int tenGigabitEthernet 4/4
Router(config-if)# service-policy output egresspolicy1
Router(config-if)# platform set mpls-exp-topmost from qos-group, discard-class table
test_table
```
The following example shows how to map the VLAN CoS value for VPWS termination where the MPLS header is removed from the frame. The**platform set cos from qos-group**command is accepted at the service instance level.

```
Router(config)# int tenGigabitEthernet 4/4
Router(config-if)# service-policy output egresspolicy1
Router(config-if)# service instance 200 ethernet
Router(config-if-srv-instance)# platform set cos from qos-group, discard-class table
test_table
```
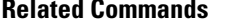

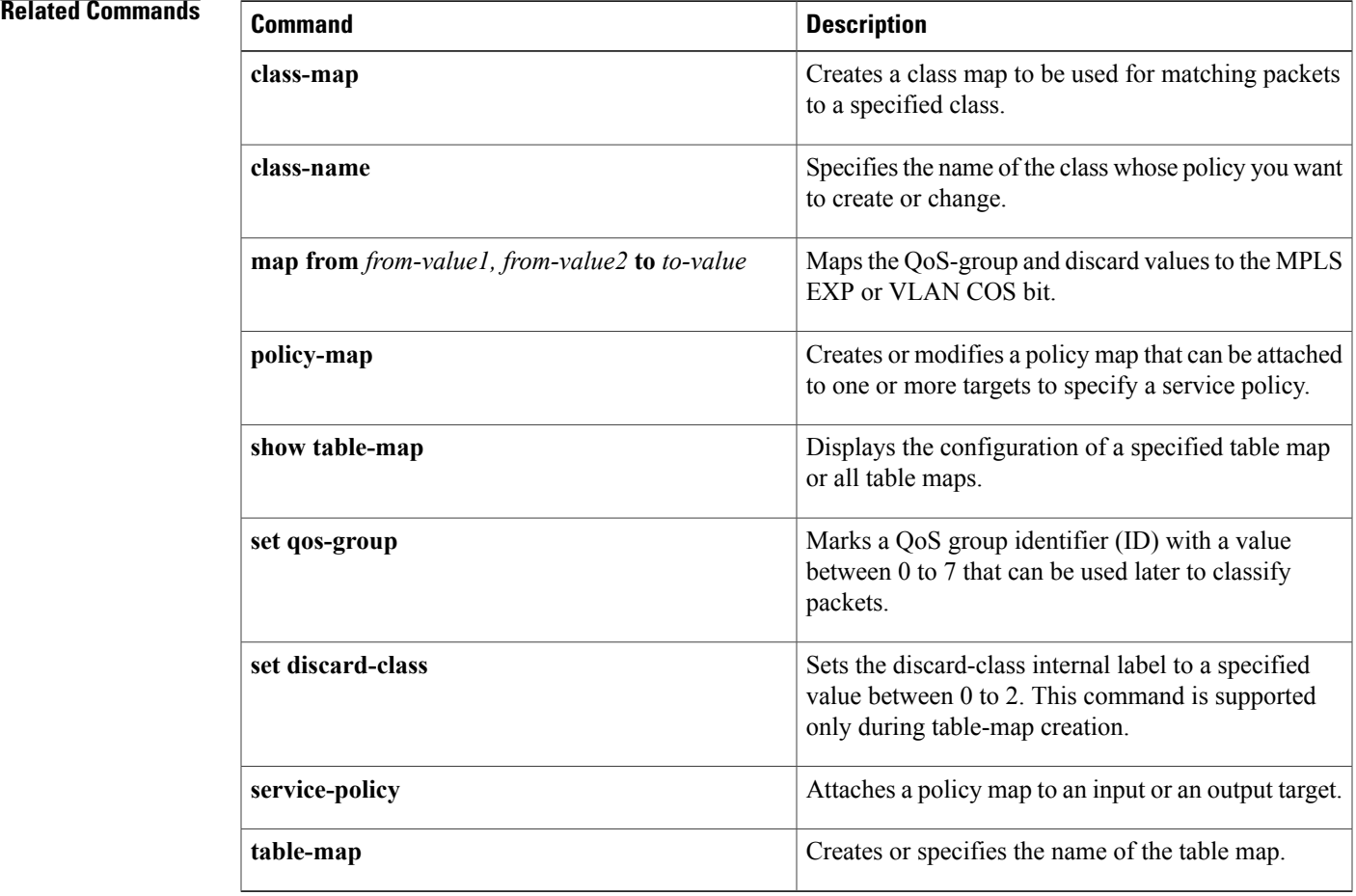

### <span id="page-21-0"></span>**police (policy map)**

To create a policer and configure the policy-map class to use it, use the **police** command in policy-map class configuration mode. To delete the policer from the policy-map class, use the **no** form of this command.

**police [cir | rate]** *bps-value* **[bc | burst]** *bc* **[be | peak-burst]** *be* **[conform-action** *action***] [exceed-action** *action* **] [violate-action** *action* **]**

no police [cir | rate] bps-value [bc | burst] bc [be | peak-burst] be [conform-action action] [exceed-action *action* **] [violate-action** *action* **]**

### **Police (percent):**

police [cir | rate] percent % [bc | burst] bc [be | peak-burst] be [conform-action action] [exceed-action *action* **] [violate-action** *action* **]**

**nopolice [cir | rate]percent** *%* **[bc |burst]** *bc* **[be |peak-burst]** *be* **[conform-action***action***] [exceed-action** *action* **] [violate-action** *action* **]**

### **Police (two-rate):**

police [cir | rate] bps-value [bc | burst] bc [pir | peak-rate] pir [be | peak-burst] be [conform-action *action***] [exceed-action** *action* **] [violate-action** *action* **]**

no police [cir | rate] bps-value [bc | burst] bc [pir | peak-rate] pir [be | peak-burst] be [conform-action *action* **] [exceed-action** *action* **] [violate-action** *action* **]**

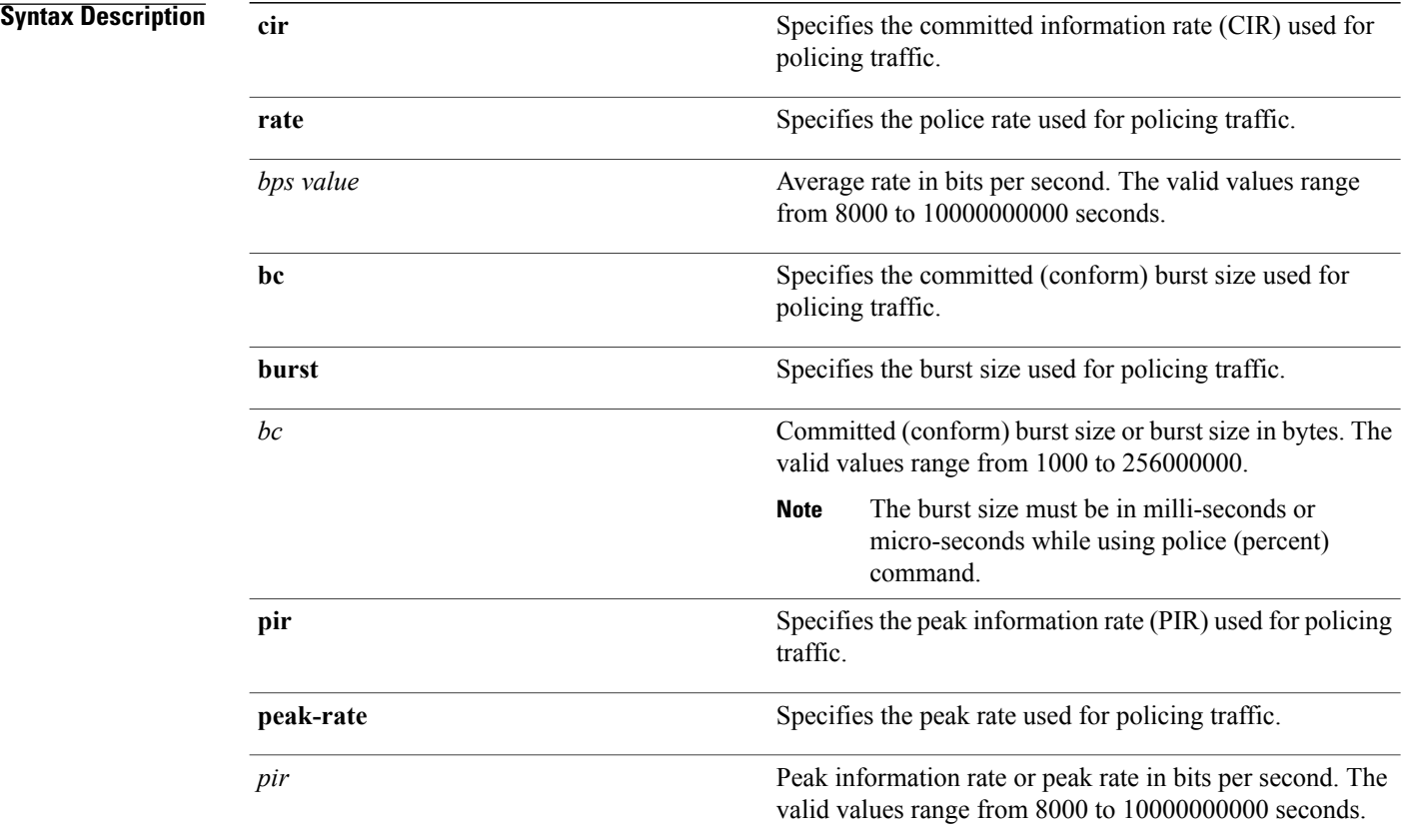

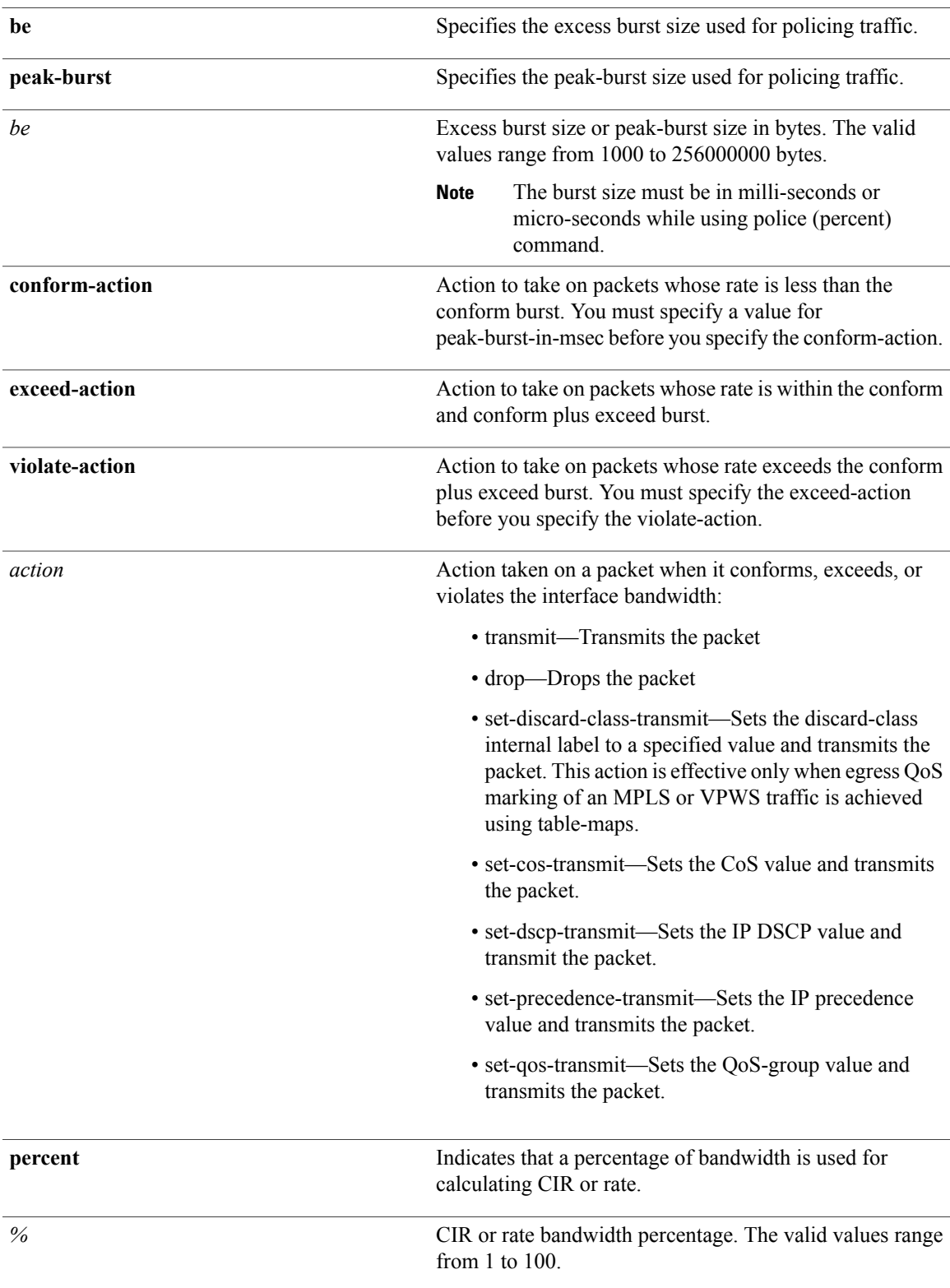

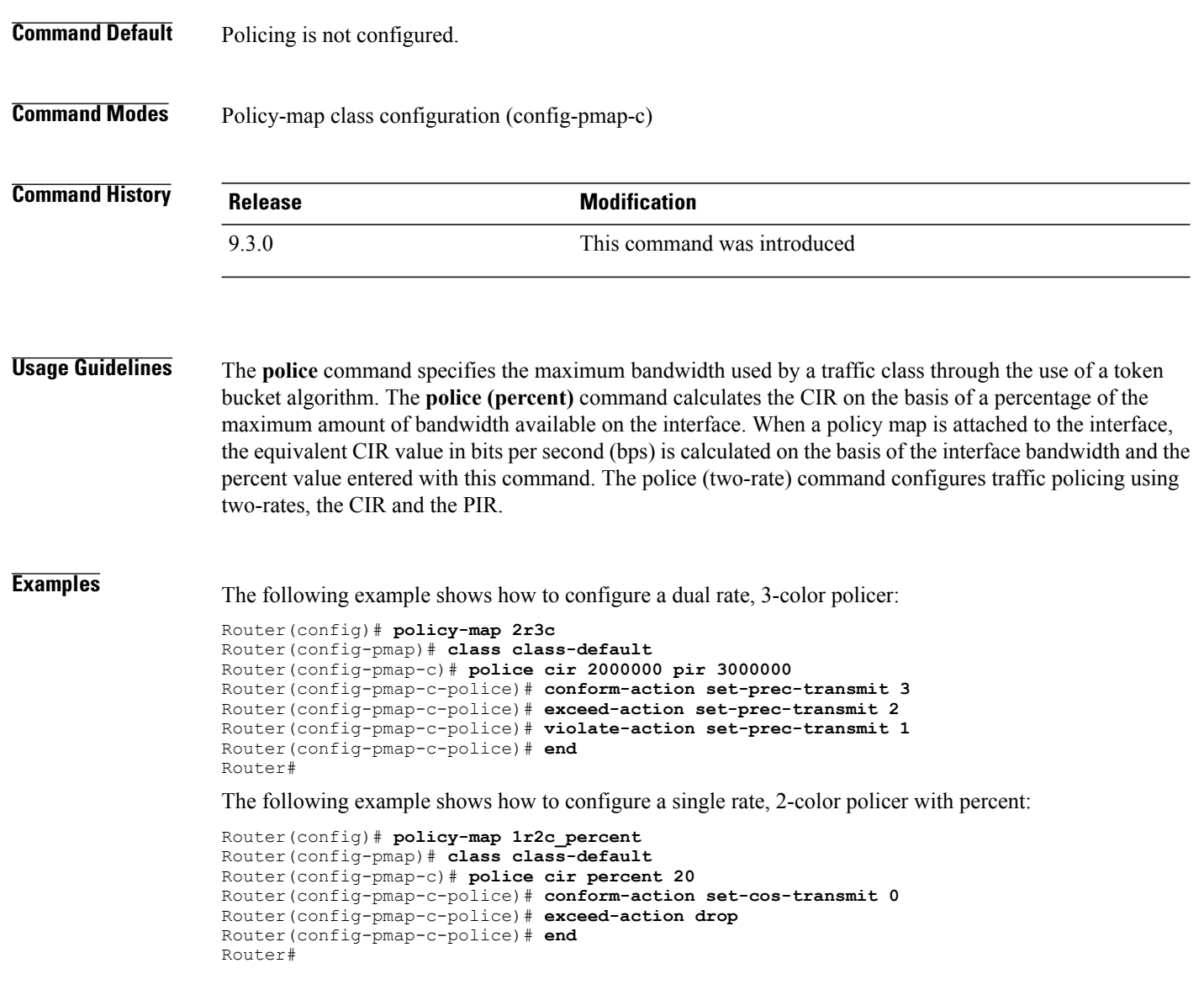

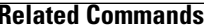

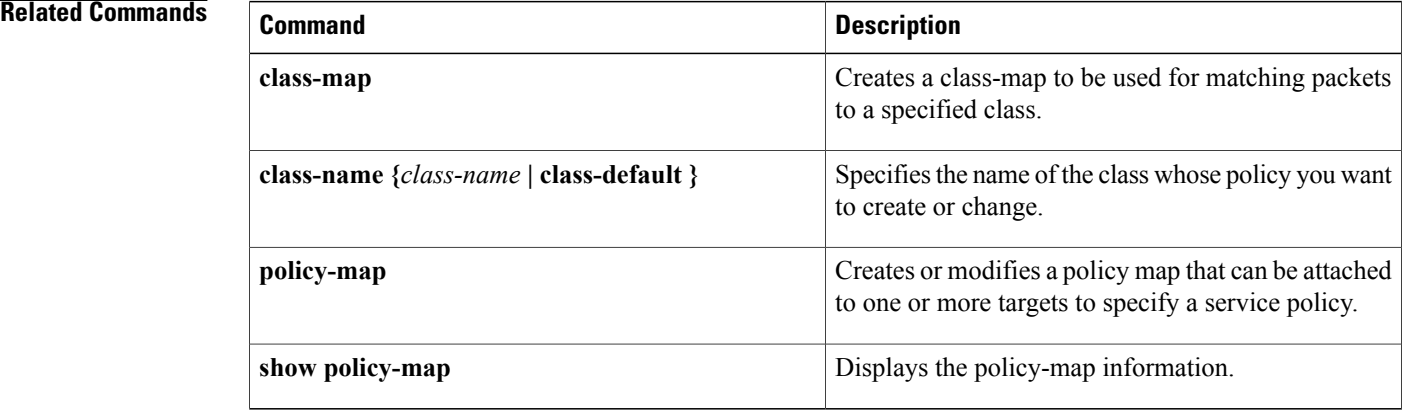

**QoS Command Reference**

**police (policy map)**

### <span id="page-25-0"></span>**policy-map**

To enter policy-map configuration mode and create or modify a policy map that can be attached to one or more targets to specify a service policy, use the **policy-map** command in the global configuration mode. To delete a policy map, use the **no** form of this command.

**policy-map** *policy-map-name*

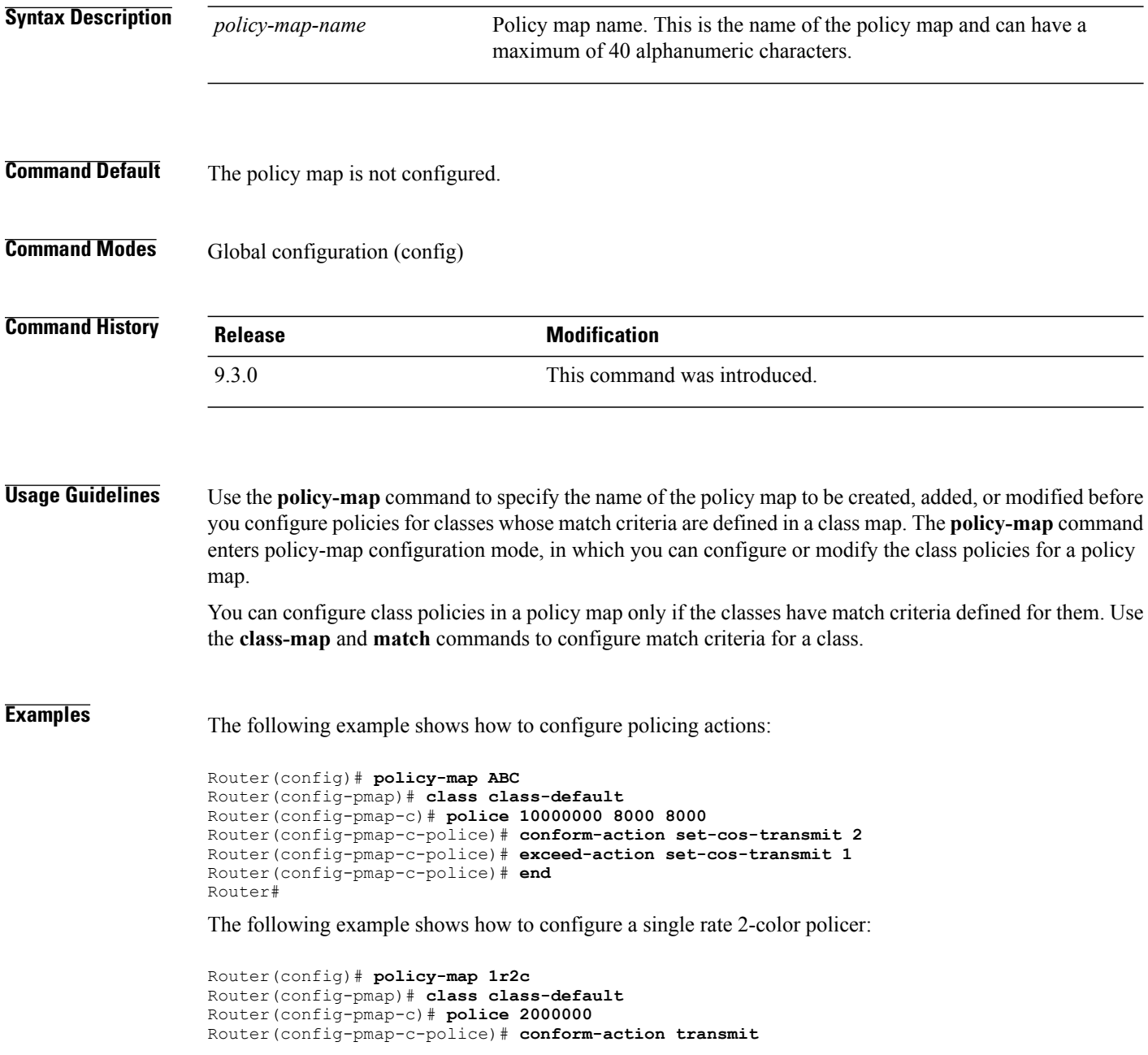

Router(config-pmap-c-police)# **exceed-action drop** Router(config-pmap-c-police)#**end**

### **Related Commands**

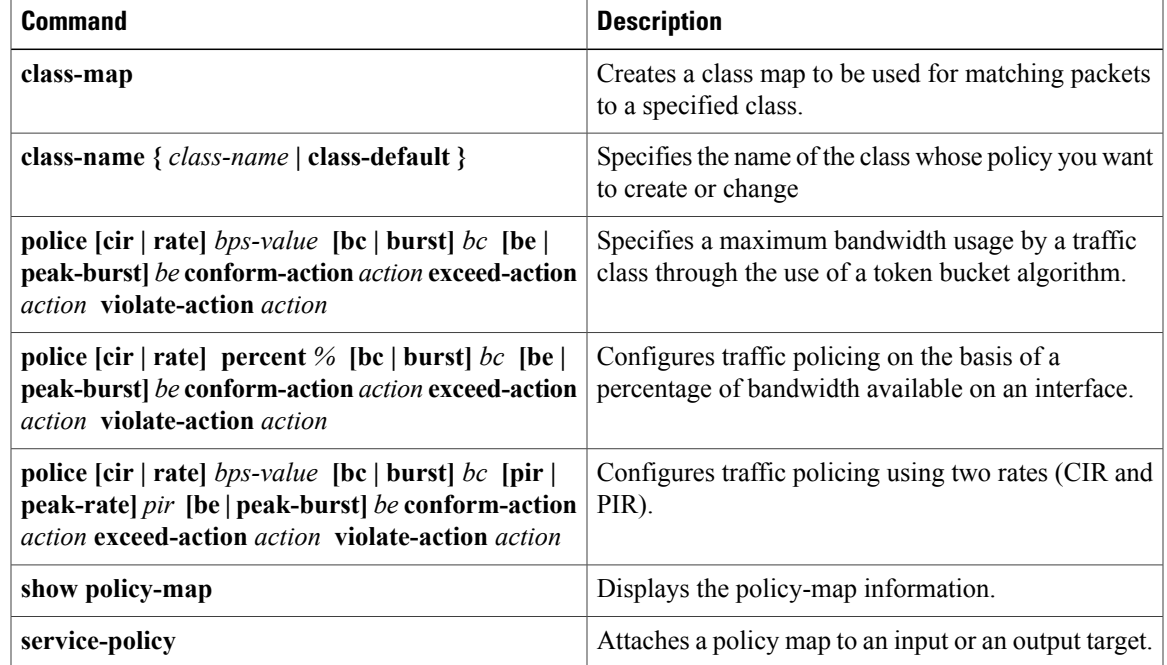

## <span id="page-27-0"></span>**priority**

To give priority to a class of traffic belonging to a policy map, use the **priority** command in the policy-map class configuration mode. To remove a previously specified priority for a class, use the **no** form of this command. **priority [***bandwidth-value***] [ percent** *x%* **] no priority [***bandwidth-value***] [ percent** *x%* **] Syntax Description** bandwidth value Maximum bandwidth uses by a traffic class through the use of a token bucket algorithm. The *bandwidth value* isin kbps, and can range from 1 to 10000000. *bandwidth value* Specifies that the amount of guaranteed bandwidth is specified by the percentage of available bandwidth. **percent** Rate of traffic that is given low latency handling of *x%* of the parent interface bandwidth or *x%* parent class committed information rate (CIR) if policy not applied on an interface. The percentage can be a number from 1 to 100. *x%* **Command Default** Priority is not set. **Command Modes** Policy-map class configuration (config-pmap-c) **Command History Release <b>Modification** 9.3.0 This command was introduced. **Usage Guidelines** The **priority** command enables the rate-limit option to ensure that a particular rate is not exceeded. However, in the CPT system, egress rate limiting is achieved using shapers that can cause additional delays. Hence it is advised to ensure that for low latency queuing traffic, rate limiting is done at ingress, and the rates specified at egress are just placeholders and are never hit. Hitting the rate limit at egress would mean increased latencies for low latency queuing traffic. The**priority** command issupported only under class-map with match qos-group 3 or 7 and multicast-priority class. **Examples** The following example shows how to configure priority queue at the egress: Router# **config terminal** Router(config)# **policy-map Test1** Router(config-pmap)# **class Test** Router(config-pmap-c)# **priority 10000**

### **Related Commands**

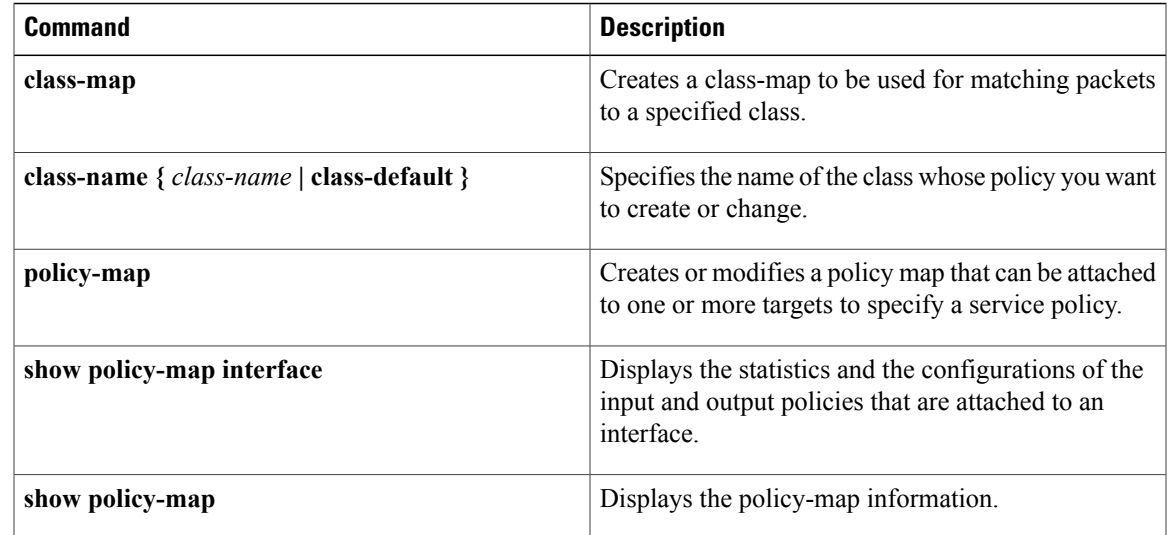

### <span id="page-29-0"></span>**service-policy**

To attach a traffic policy to a target and to specify the direction in which the policy should be applied (either on packets coming into the target or packetsleaving the target), use the **service-policy** configuration command. Only one traffic policy can be applied to an interface in a given direction. To detach a traffic policy from a target, use the **no** form of this command.

**service-policy {input | output}** *policy-map-name* **no service-policy {input | output}** *policy-map-name*

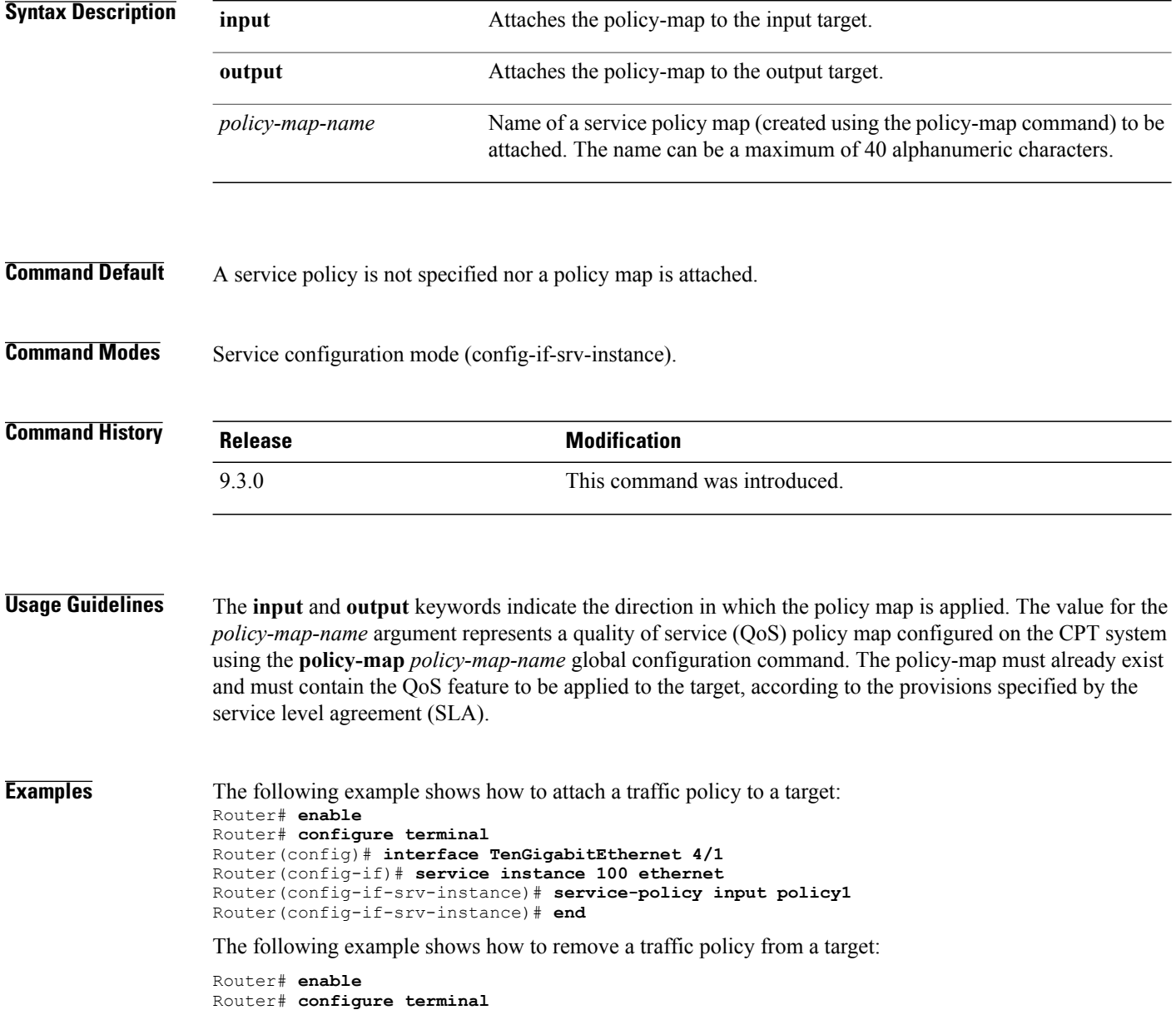

Router(config)# **interface TenGigabitEthernet 4/1**

Router(config-if)# **service instance 100 ethernet** Router(config-if)# **no service-policy input policy1** Router(config-if)# **end**

### **Related Commands**

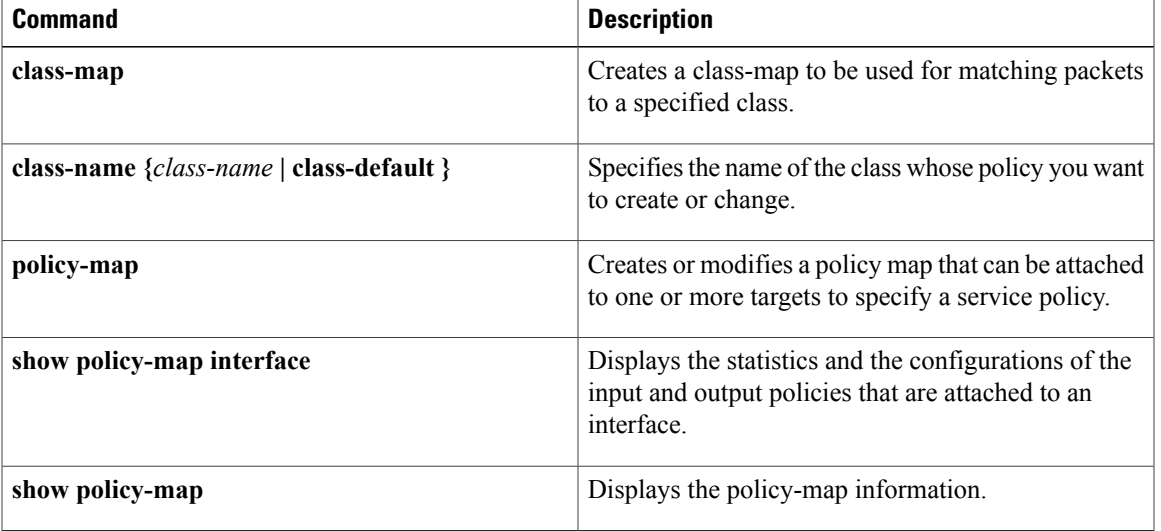

H

### <span id="page-31-0"></span>**set cos**

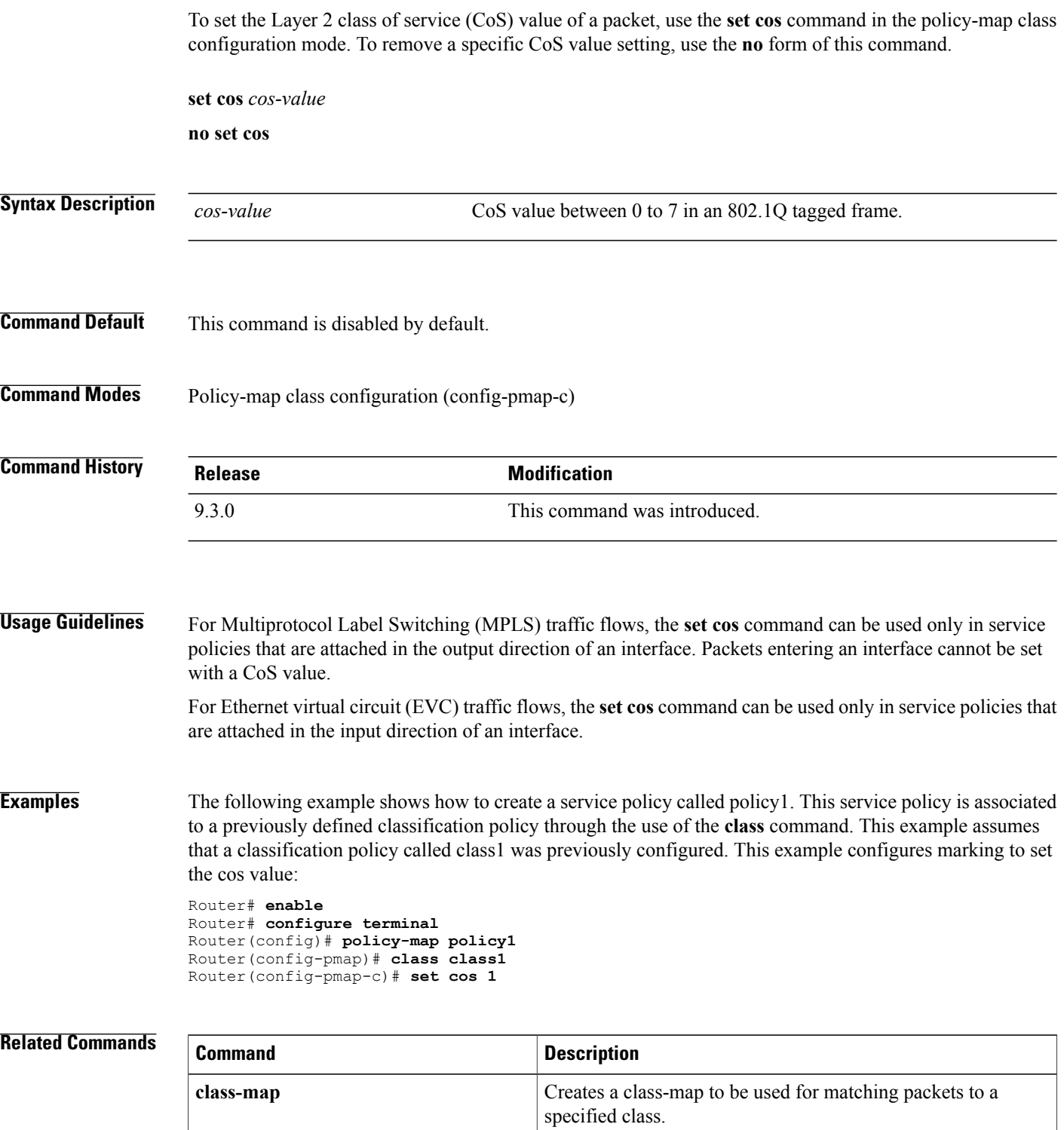

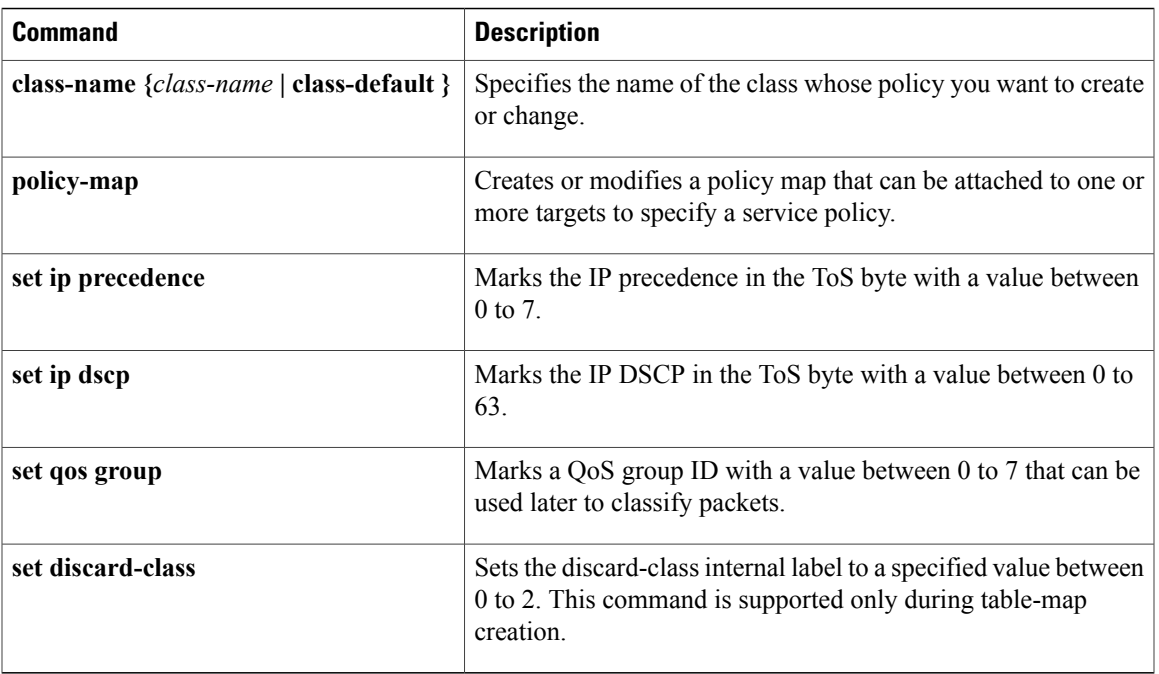

### <span id="page-33-0"></span>**set discard-class**

To mark a packet with a discard-class value, use the **set discard-class** command in policy-map class configuration mode. To remove the marked discard-class value of a packet, use the **no** form of this command.

**set discard-class** *value*

**no set discard-class** *value*

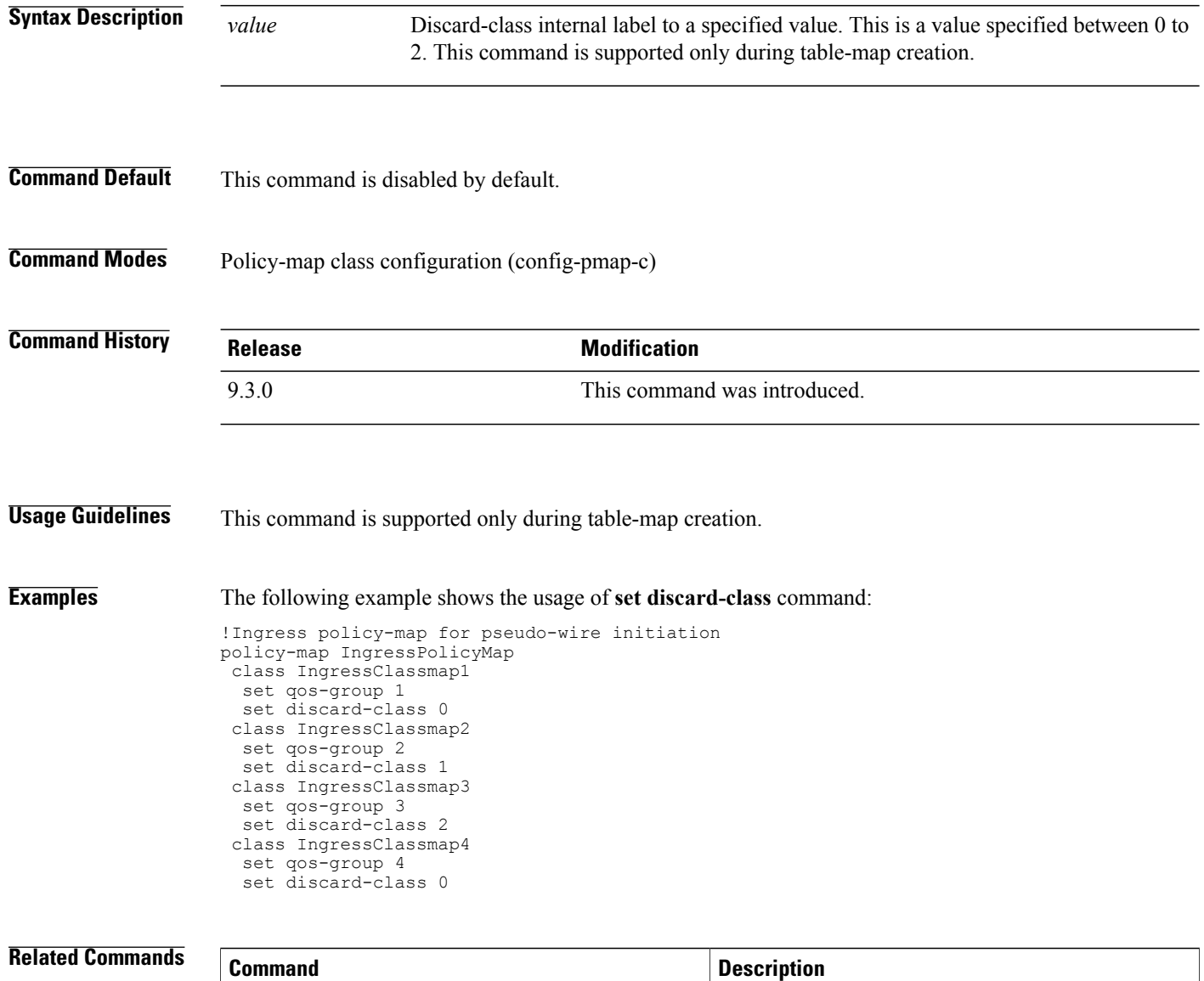

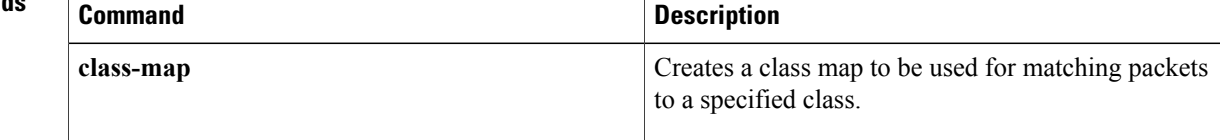

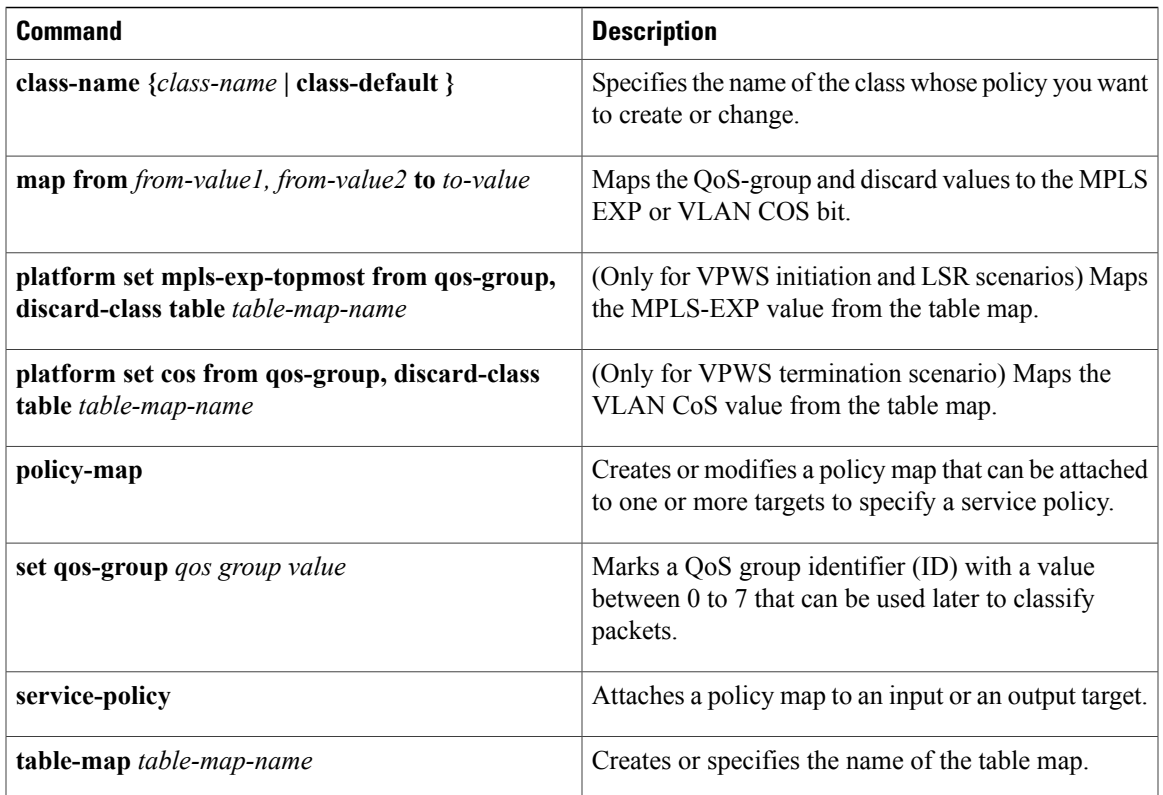

# <span id="page-35-0"></span>**set ip dscp**

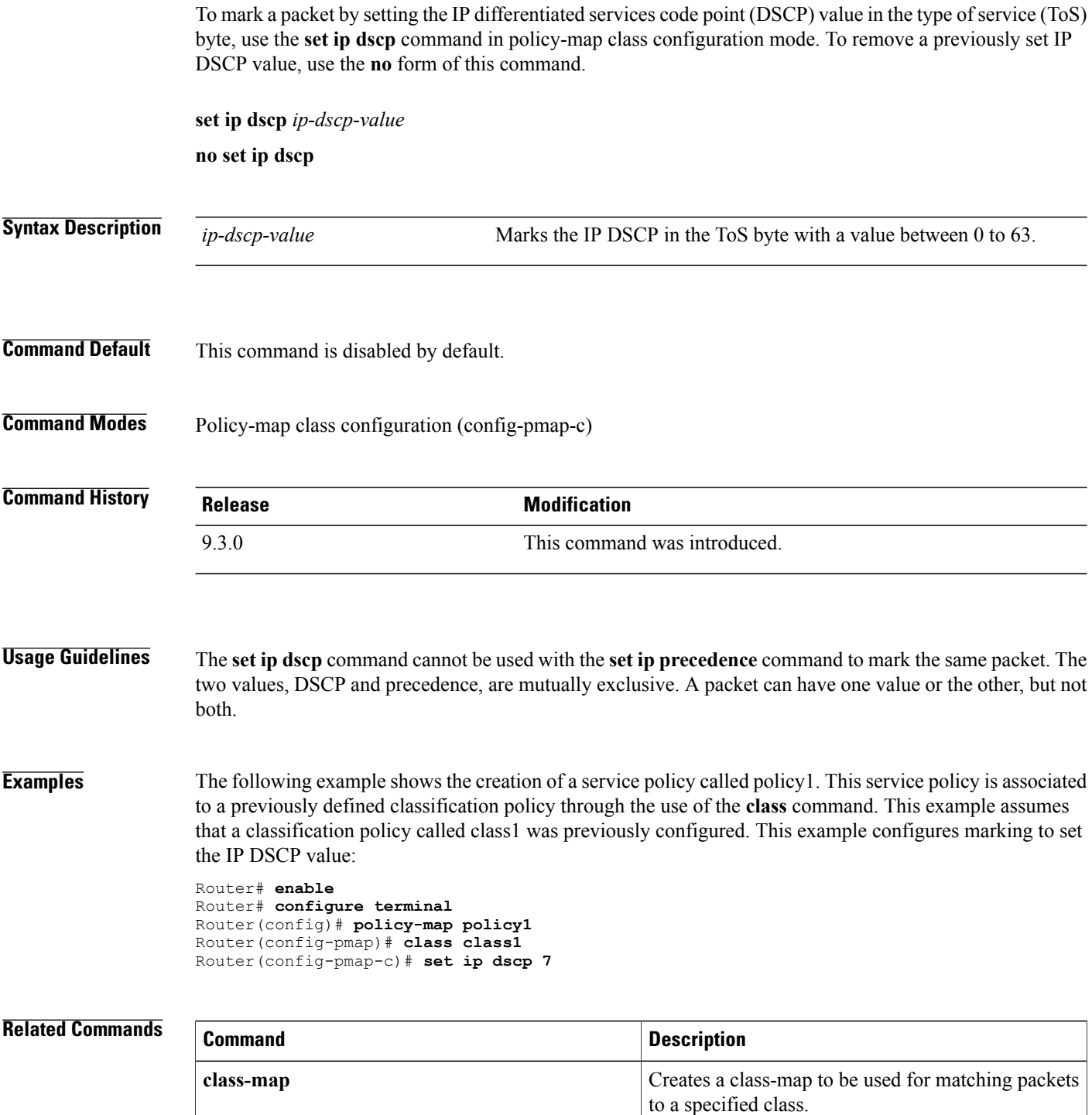

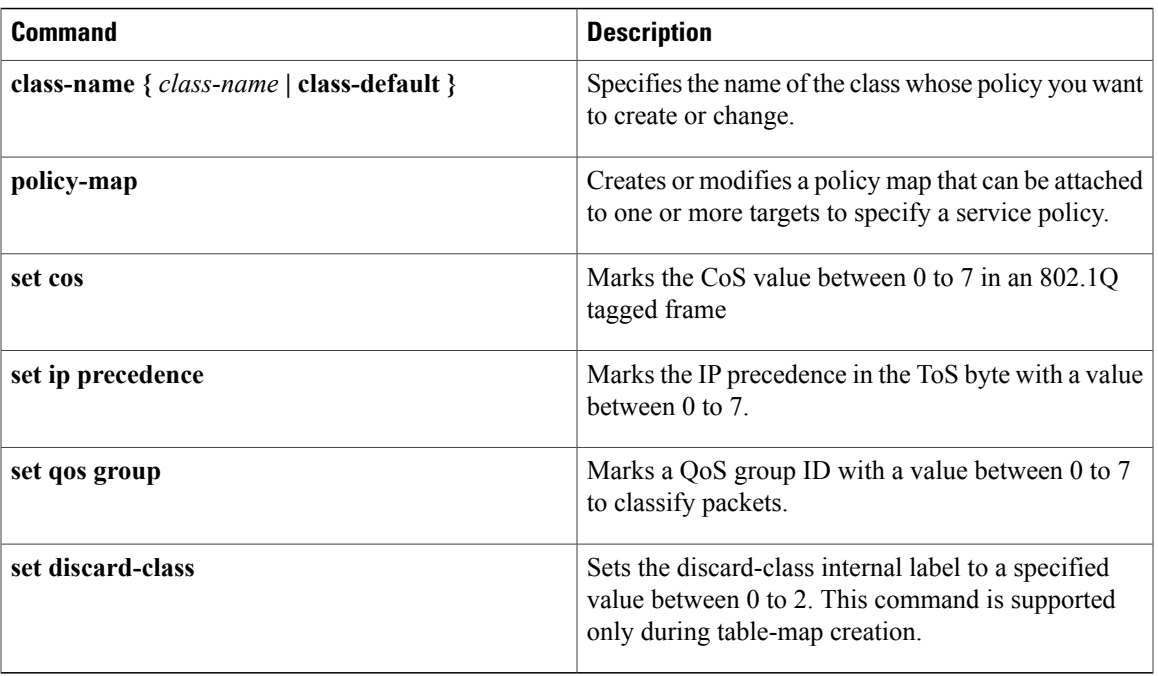

### <span id="page-37-0"></span>**set ip precedence**

To set the precedence value in the IP header, use the **set ip precedence** command in the policy-map class configuration mode. To leave the precedence value at the current setting, use the **no** form of this command.

**set ip precedence** *ip-precedence-value*

**no set ip precedence**

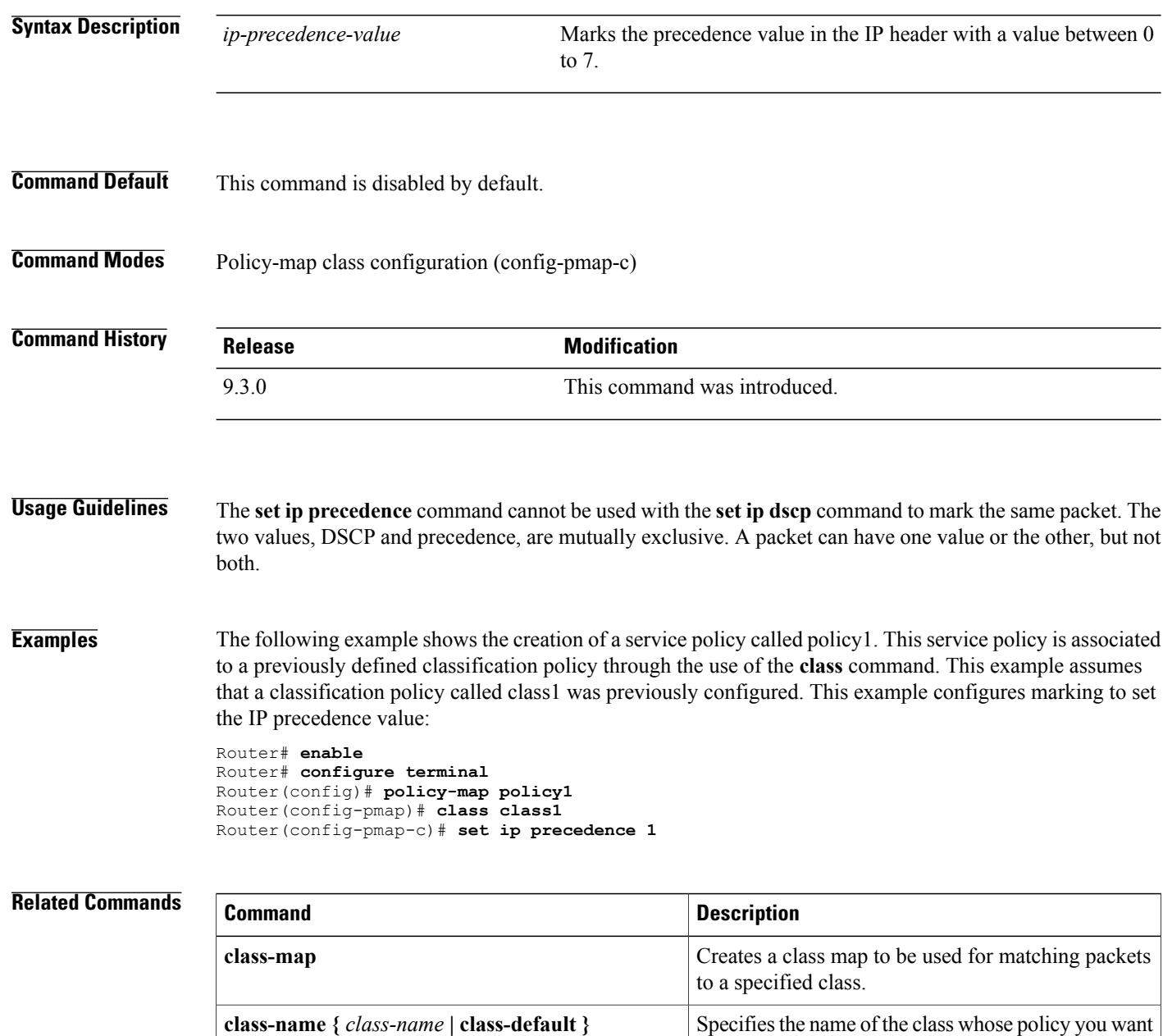

to create or change.

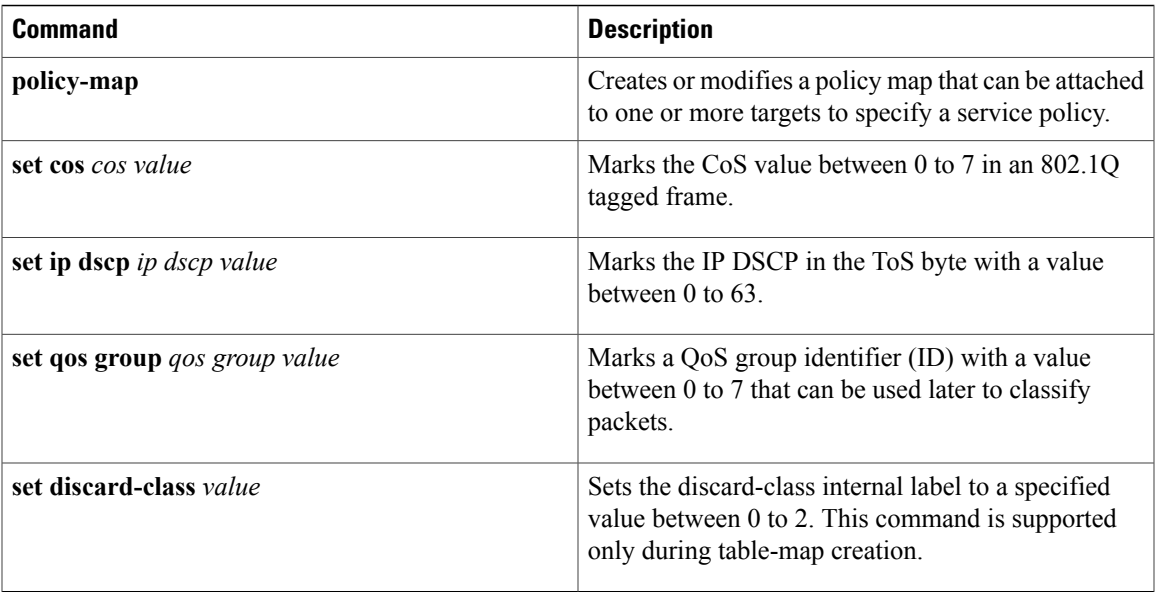

### <span id="page-39-0"></span>**set qos-group**

To set a quality of service (QoS) group ID to classify packets, use the **set qos-group** command in the policy-map class configuration mode. To remove the group ID, use the **no** form of this command.

**set qos-group** *qos-group-value*

**no set qos-group** *qos-group-value*

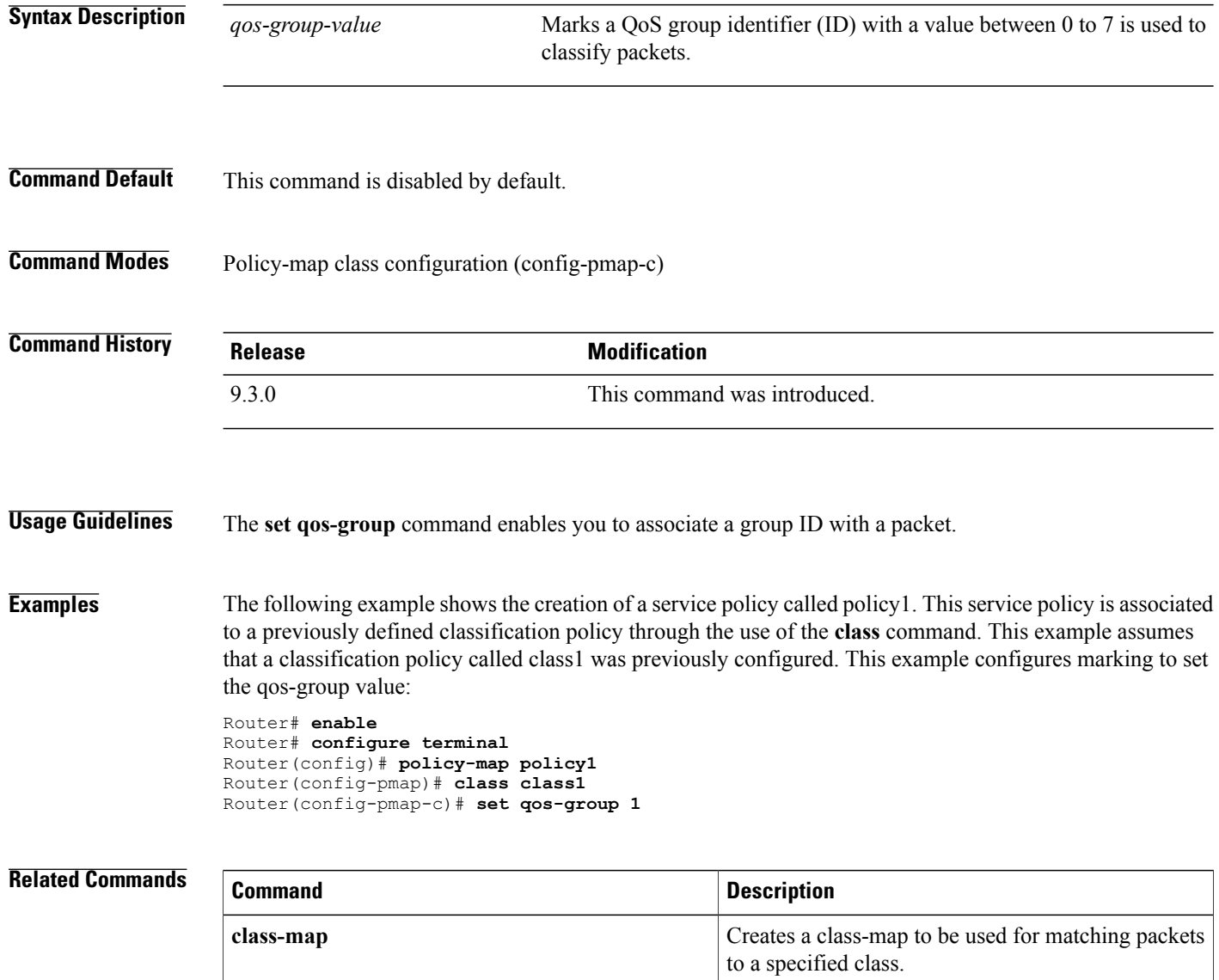

**class-name {** *class-name* **| class-default }**

Specifies the name of the class whose policy you want

to create or change.

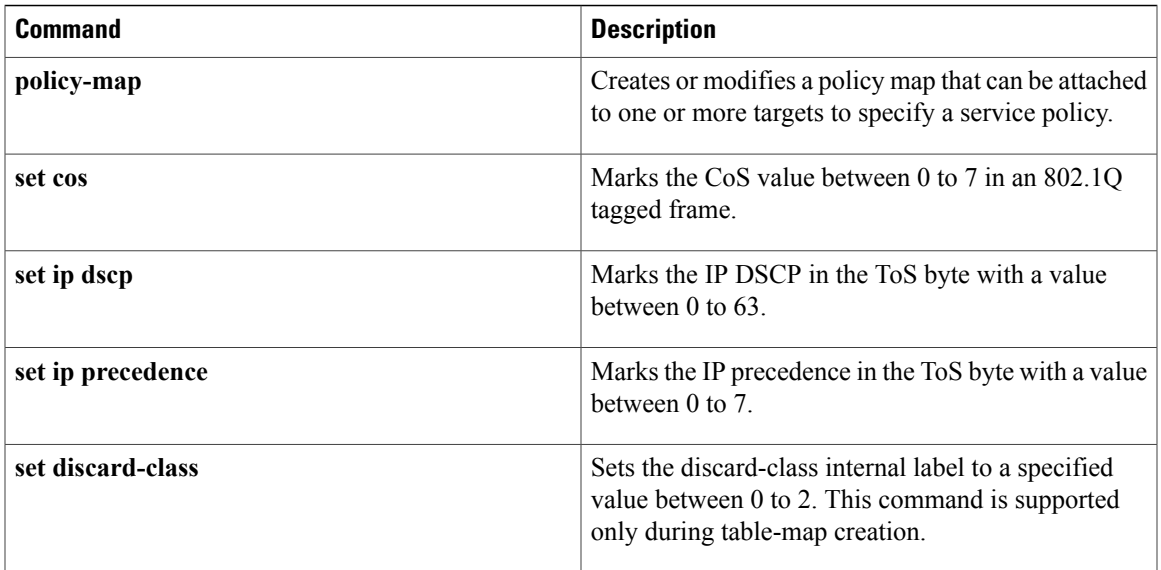

### <span id="page-41-0"></span>**shape**

To control the traffic going out of an interface in order to match its flow to the speed of the remote target interface and to ensure that the traffic conforms to policies contracted for it, use the **shape** command in the policy-map class configuration mode. To remove shaping and leave the traffic unshaped, use the **no** form of this command.

**shape {average percent** *x%* **| average** *cir -value***}**

**no shape {average percent** *x%* **| average** *cir -value***}**

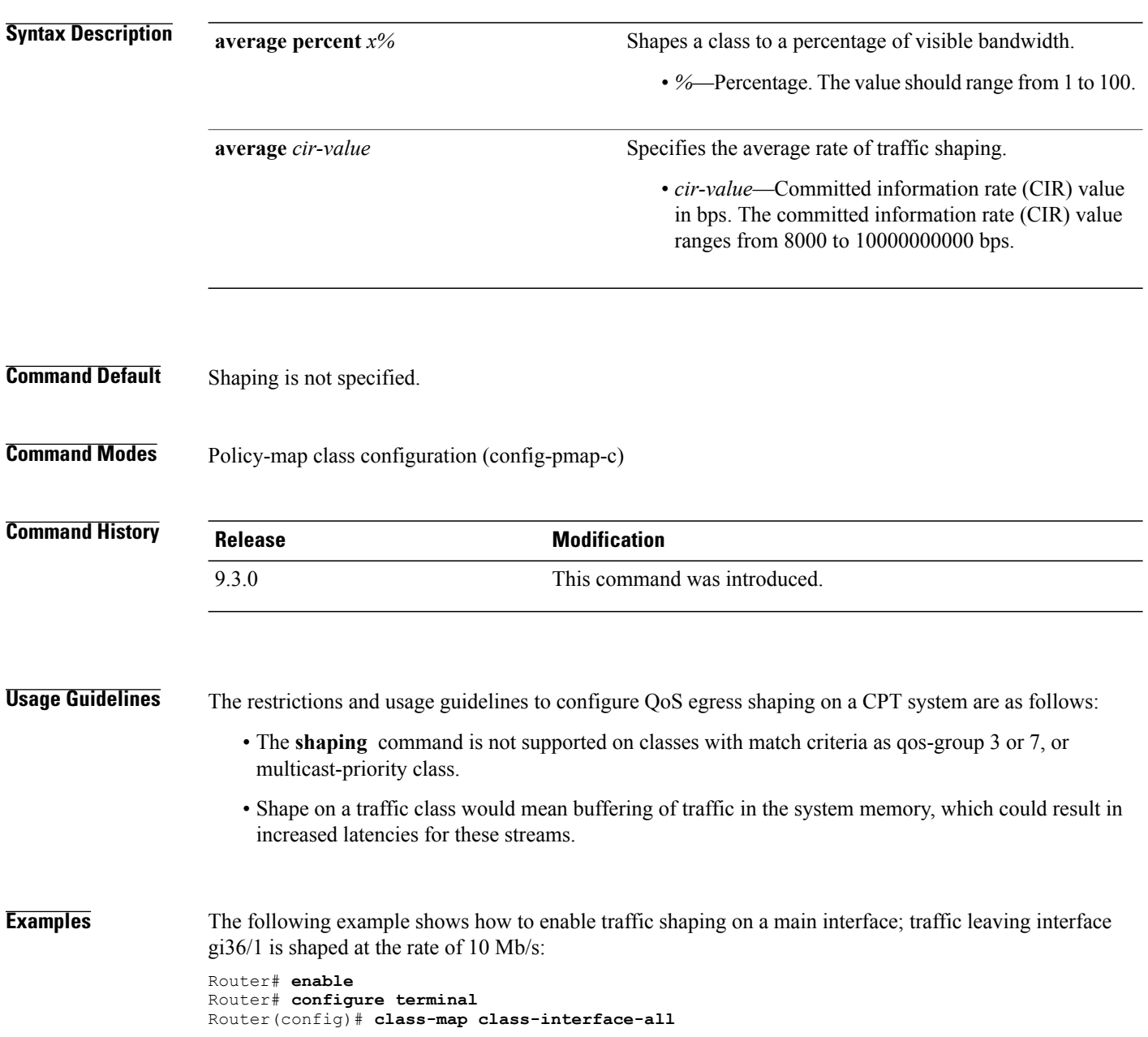

```
Router(config-cmap)# match qos-group 1
Router(config-cmap)# exit
Router(config)# policy-map dts-interface-all-action
Router(config-pmap)# class class-interface-all
Router(config-pmap-c)# shape average 10000000
Router(config-pmap-c)# exit
Router(config)# interface gi36/1
Router(config-if)# service-policy output dts-interface-all-action
```
The following example shows how the **shape average** command is applied at the parent level of an H-QoS policy-map: Router# **enable** Router# **configure terminal** Router(config)# **policy-map child2** Router(config-pmap)# **class test**

```
Router(config-pmap-c)# shape average 100000000
Router(config)# policy-map parent
```

```
Router(config-pmap)# class class-default
```

```
Router(config-pmap-c)# shape average 300000000
```

```
Router(config-if)# service-policy child2
```
### **Related Commands**

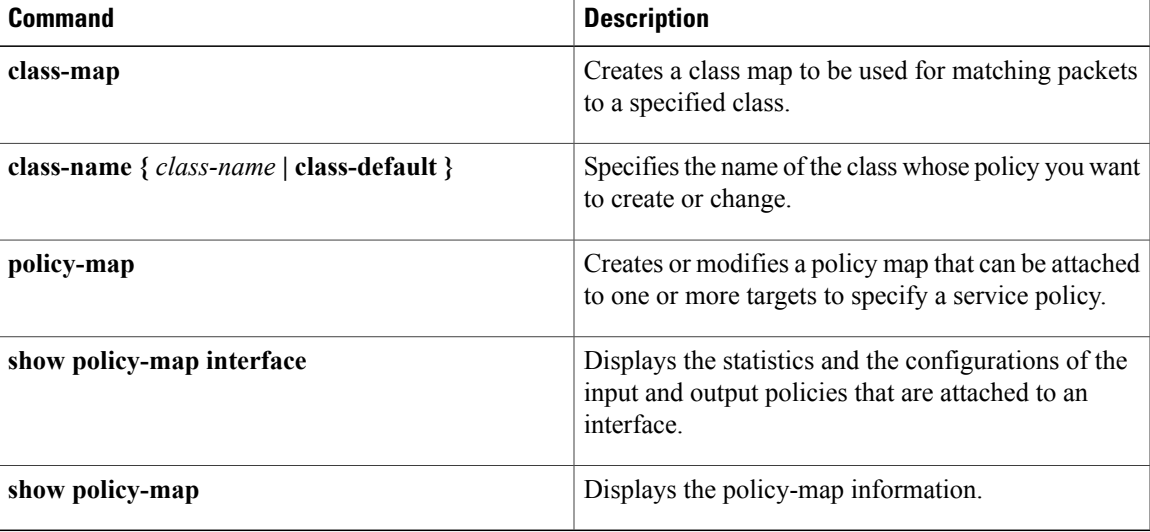

# <span id="page-43-0"></span>**show class-map**

To display class maps and their matching criteria, use the **show class-map**command in user EXEC or privileged EXEC mode.

**show class-map** [*class-map-name*]

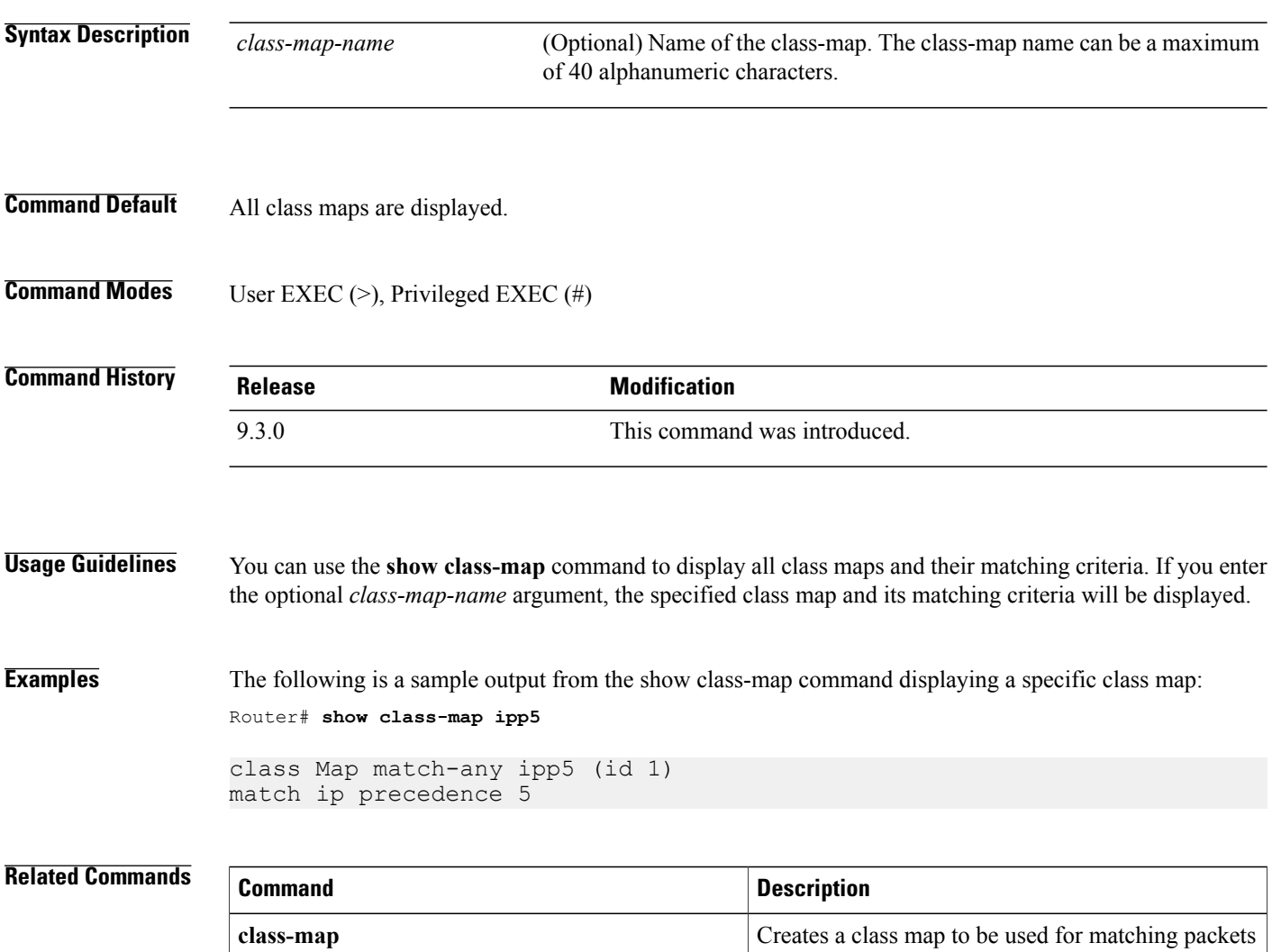

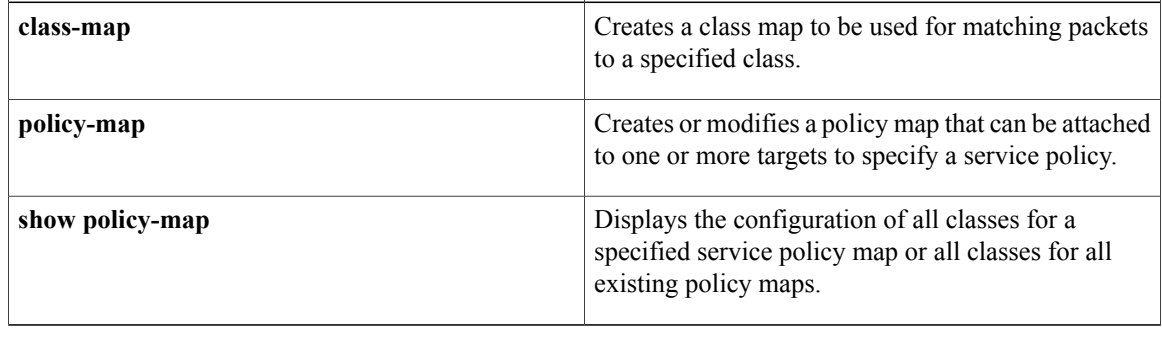

# <span id="page-44-0"></span>**show policy-map**

To display the configuration of all classes for a specified service policy map or of all classes for all existing policy maps, use the **show policy-map** command in user EXEC or privileged EXEC mode.

**show policy-map** [*policy-map-name*]

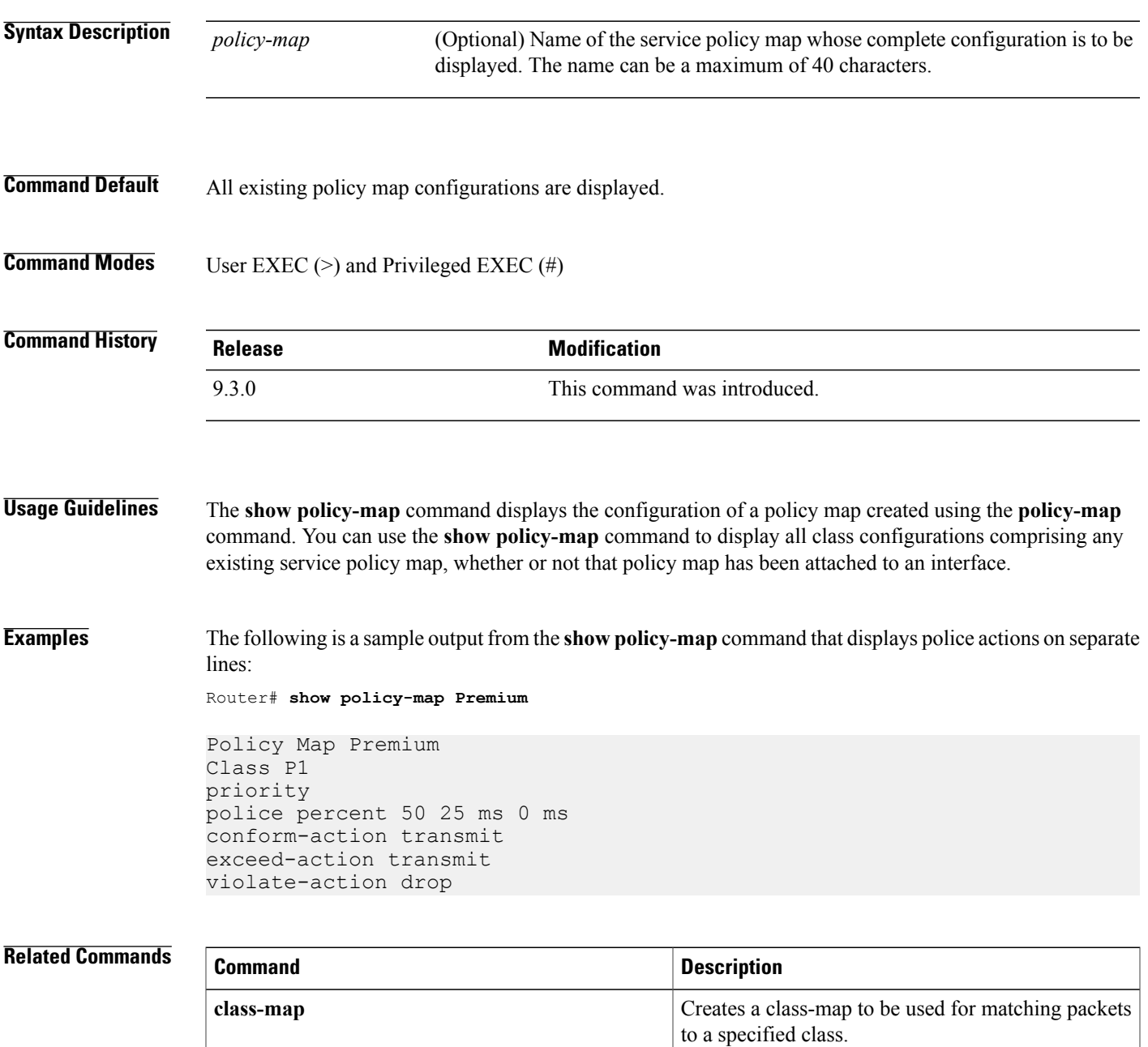

**Cisco CPT Command Reference Guide–CTC and Documentation Release 9.3 and Cisco IOS Release 15.1(01)SA** 

H

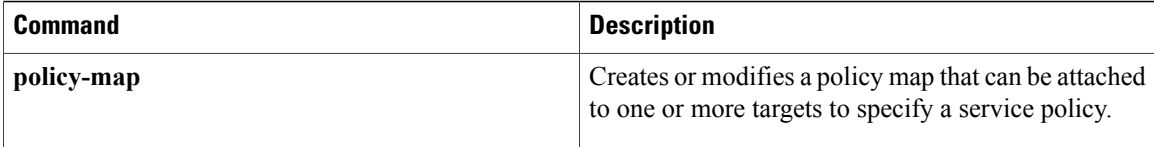

# <span id="page-46-0"></span>**show policy-map class**

To display the configuration for the specified class of the specified policy map, use the **show policy-map class** command in user EXEC or privileged EXEC mode.

**show policy-map** *policy-map-name* **class** *class-name*

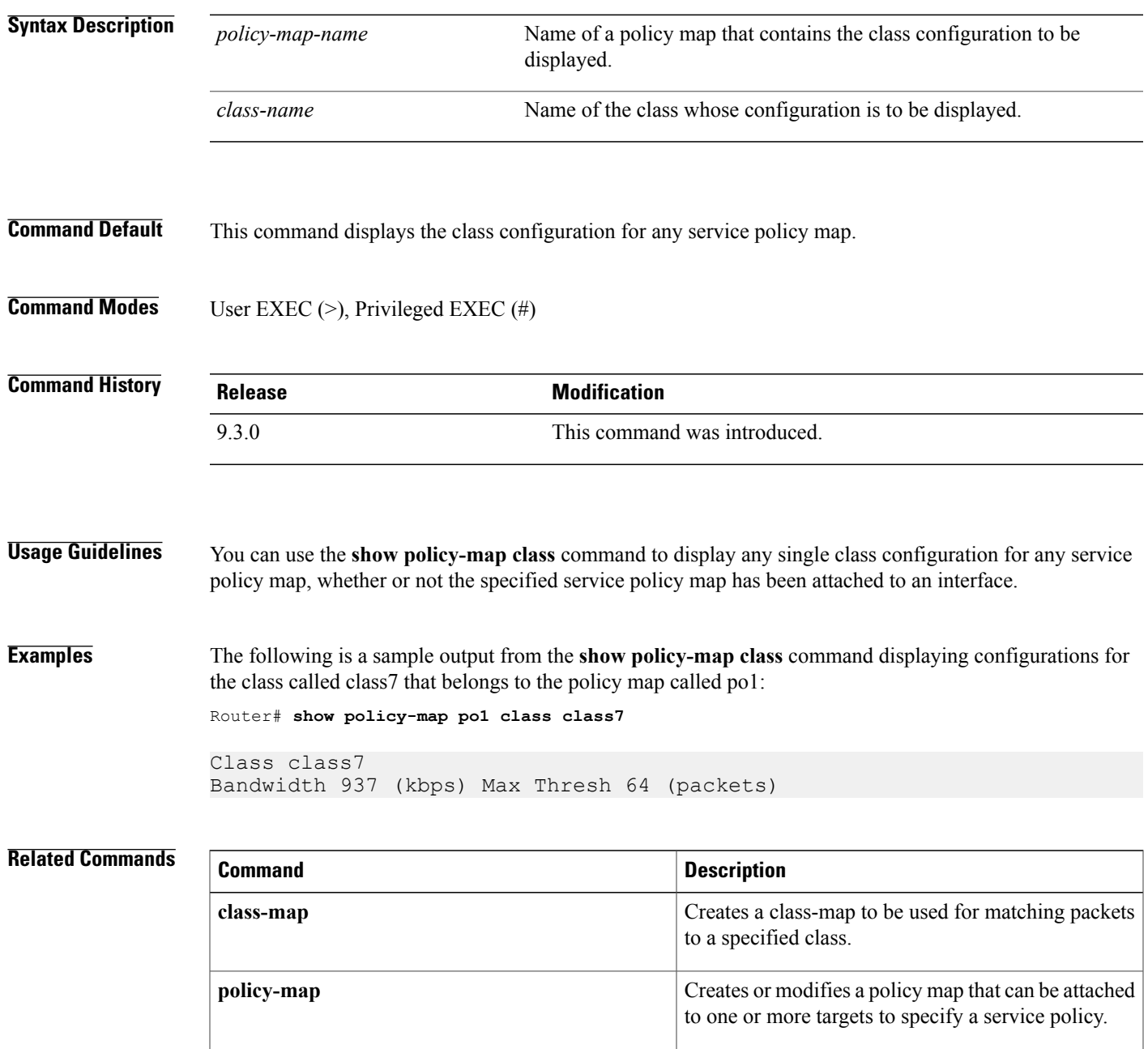

**Cisco CPT Command Reference Guide–CTC and Documentation Release 9.3 and Cisco IOS Release 15.1(01)SA** 

H

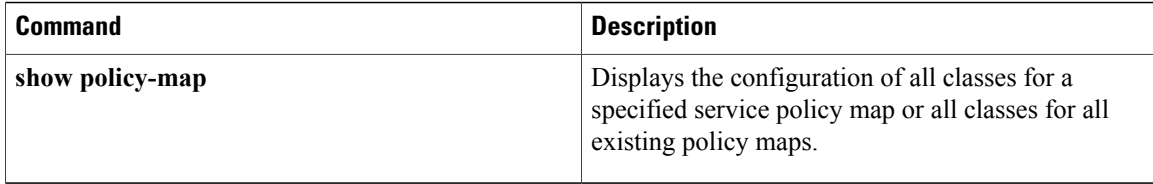

## <span id="page-48-0"></span>**show policy-map interface**

To display the statistics and the configurations of the input and output policiesthat are attached to an interface, use the **show policy-map interface** command in user EXEC or privileged EXEC mode.

**show policy-map interface** *interface-type interface-number*

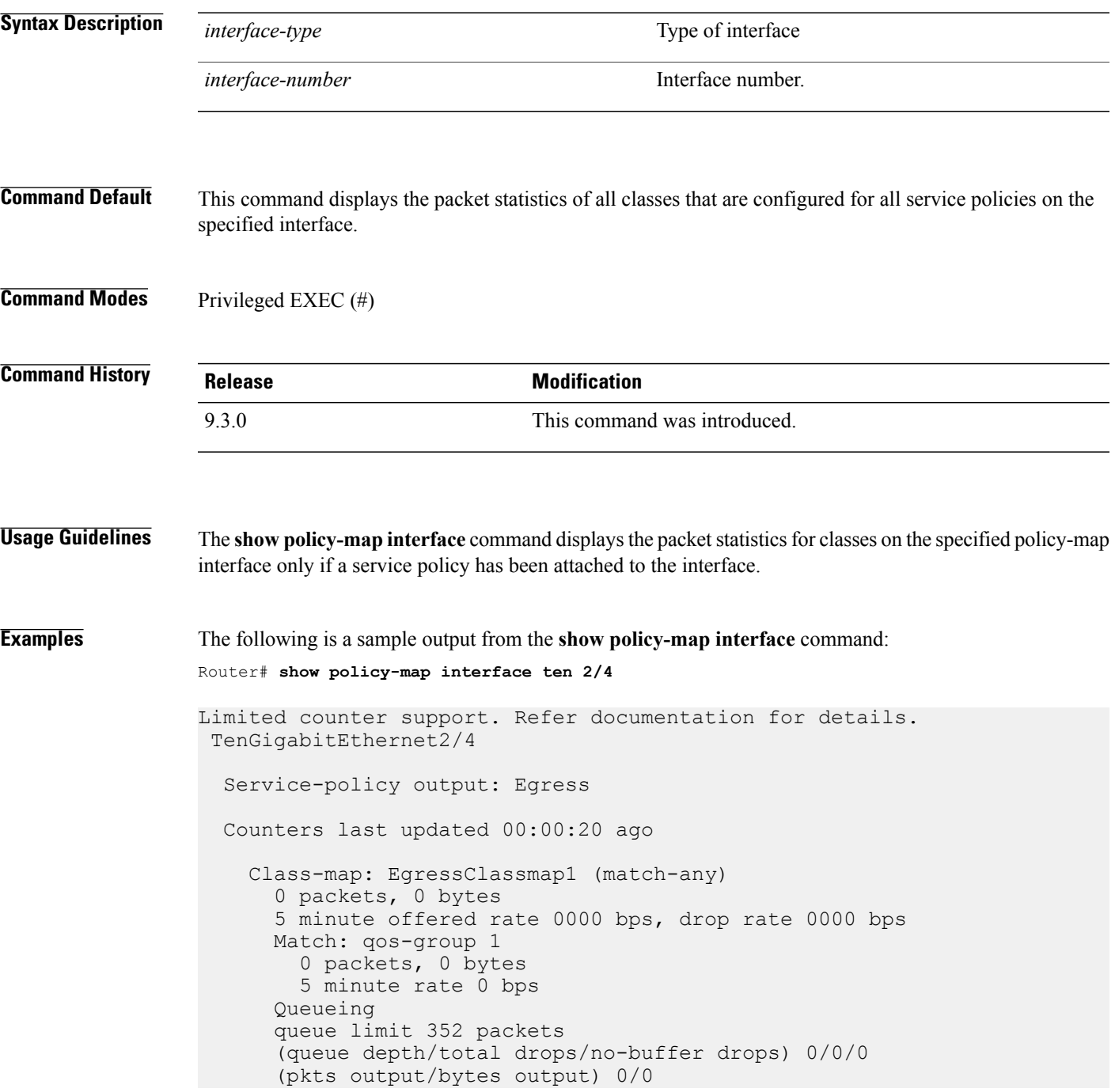

shape (average) cir 10000000, bc 40000, be 40000 target shape rate 10000000

### **Related Commands**

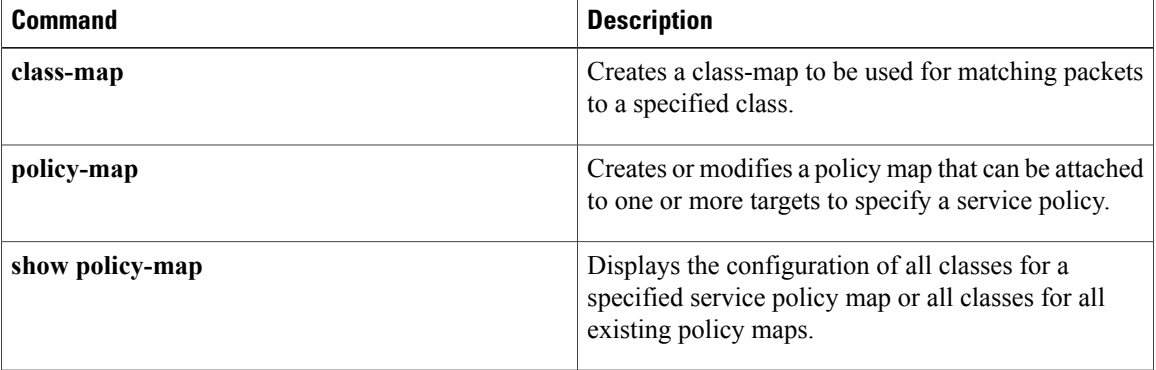

## <span id="page-50-0"></span>**table-map (value mapping)**

To create a table-map that is used for mapping the valuesfrom qos-group and discard-classto the Multiprotocol Label Switching (MPLS) experimental (EXP) or Ethernet class of service (CoS) bit at egress use the **table-map** (value mapping) command in the global configuration mode. To disable the use of this table map, use the **no** form of this command. .

**table-map** *table-map-name* **map from** *from-value1, from-value2* **to** *to-value* **no table-map** *table-map-name* **map from** *from-value1, from-value2* **to** *to-value*

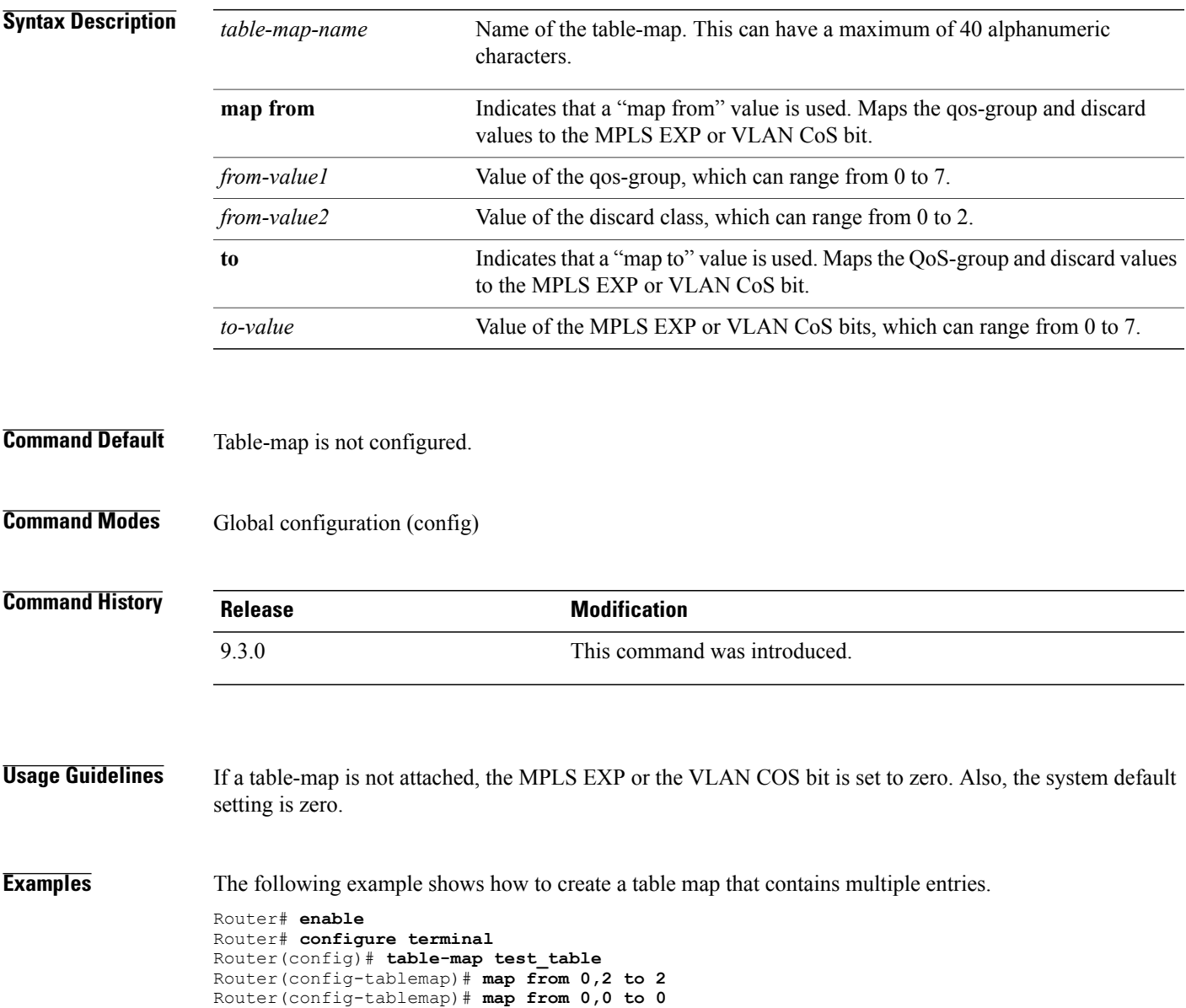

### **Related Commands**

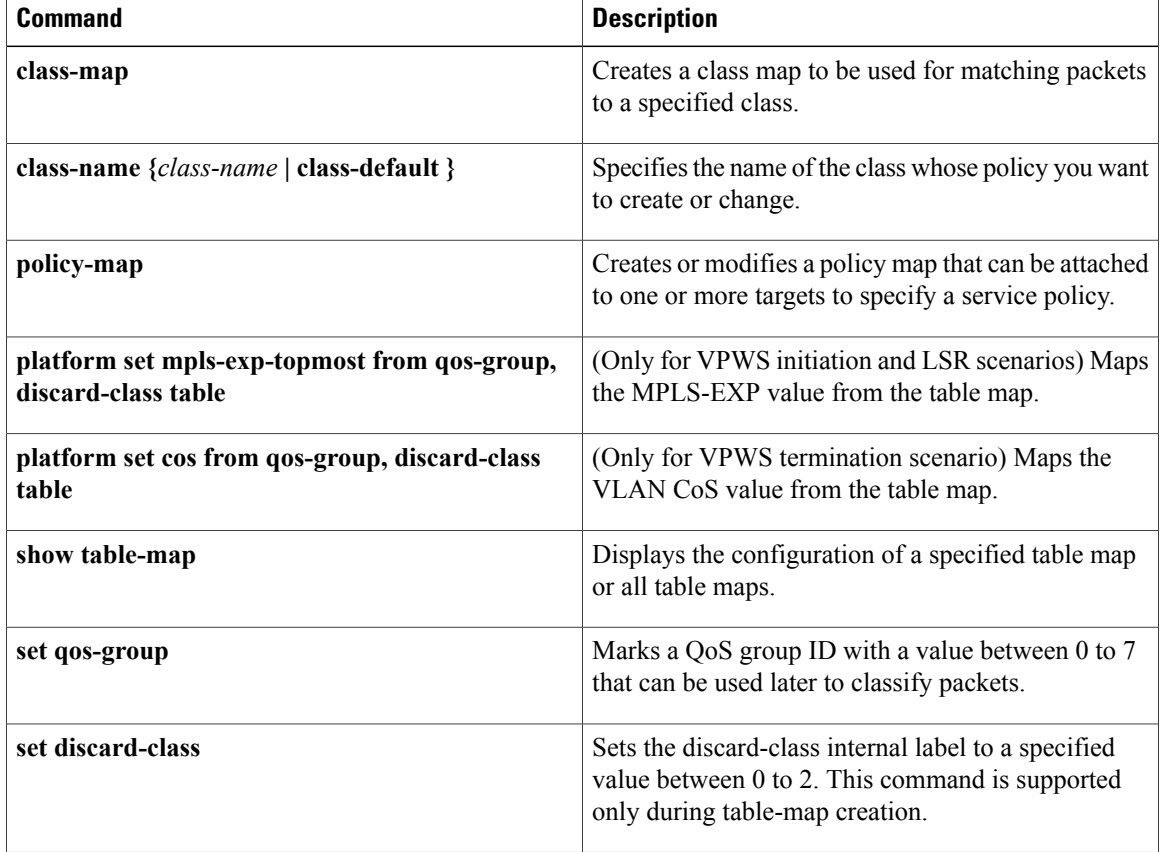